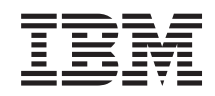

# System i Zarządzanie systemami Backup, Recovery, and Media Services (BRMS)

*Wersja 6 wydanie 1*

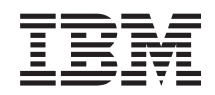

# System i Zarządzanie systemami Backup, Recovery, and Media Services (BRMS)

*Wersja 6 wydanie 1*

#### **Uwaga**

Przed skorzystaniem z tych informacji oraz z produktu, którego dotyczą, należy przeczytać informacje zawarte w sekcji ["Uwagi",](#page-48-0) na stronie 43.

**© Copyright International Business Machines Corporation 2004, 2008. Wszelkie prawa zastrzeżone.**

Niniejsze wydanie dotyczy wersji 6 wydania 1, modyfikacji 0 systemu operacyjnego IBM i5/OS (numer produktu 5761-SS1), oprogramowania Backup, Recovery, and Media Services (numer produktu 5761-BR1) i wszystkich następnych wydań i modyfikacji, jeśli w nowych wydaniach nie zostanie podane inaczej. Wersja ta nie działa na wszystkich modelach komputerów z procesorem RISC ani na modelach z procesorem CISC.

# **Spis treści**

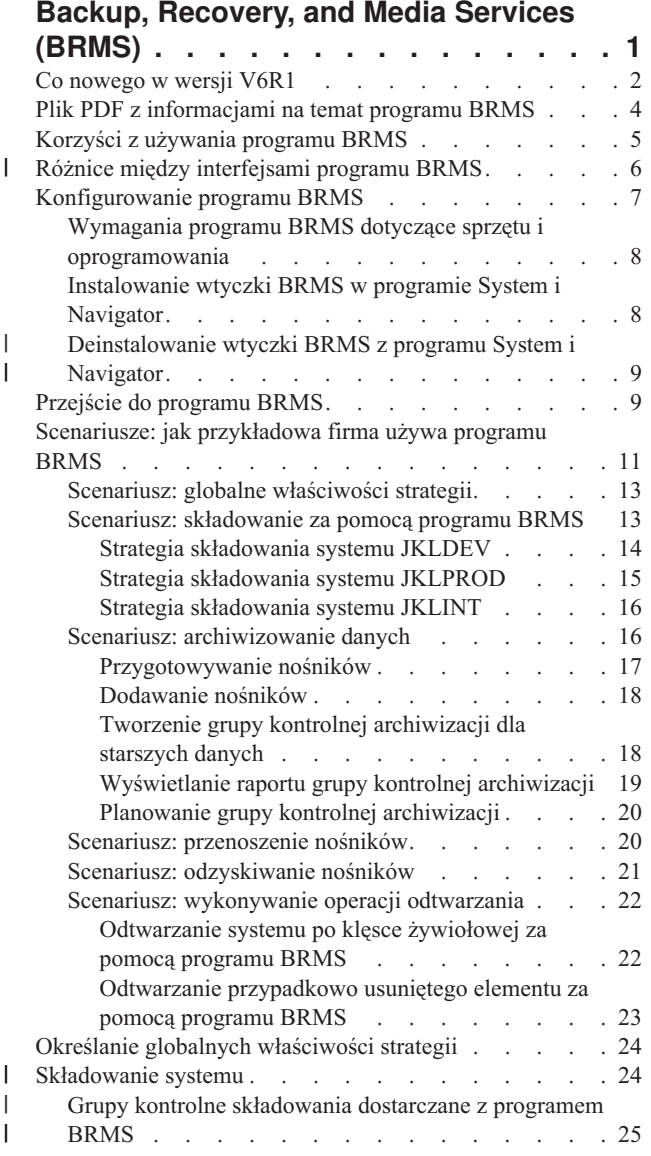

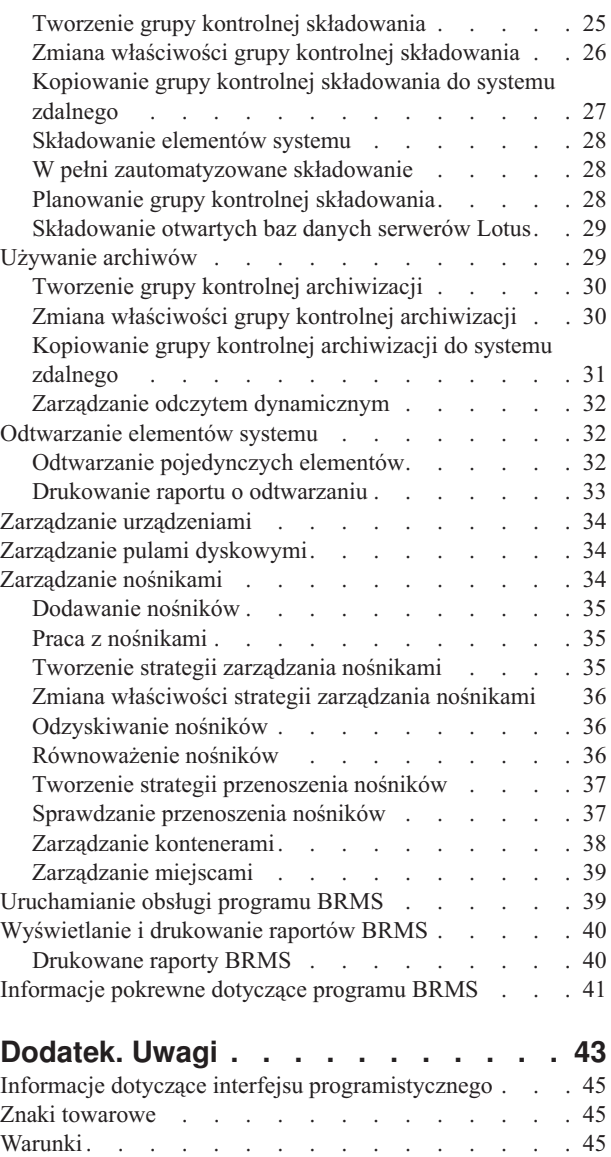

| | | | | | | |

 $\vert$ |

 $\|$  $\,$   $\,$ 

 $\|$ 

# <span id="page-6-0"></span>**Backup, Recovery, and Media Services (BRMS)**

Program IBM Backup, Recovery, and Media Services (BRMS) ułatwia wdrożenie zdyscyplinowanego podejścia do zarządzania składowaniem oraz udostępnia uporządkowaną metodę odtwarzania uszkodzonych lub utraconych danych.

Program BRMS to opracowane przez IBM strategiczne rozwiązanie do planowania operacji składowania i odtwarzania oraz zarządzania nimi na platformie System i. Podstawowy produkt BRMS udostępnia wszystkie funkcje potrzebne większości użytkowników platformy System i do zaimplementowania całkowicie zautomatyzowanej, jednosystemowej strategii składowania, odtwarzania oraz zarządzania nośnikami. Za pomocą programu BRMS można w prosty sposób zarządzać najbardziej newralgicznymi i złożonymi operacjami składowania, w tym składowaniem otwartych baz danych serwerów Lotus. Obsługuje on także równoległe składowanie biblioteki lub pojedynczego obiektu, używając w tym celu maksymalnie 32 napędów taśm, co skraca czas procesu składowania. Ponadto umożliwia pełne odtworzenie systemu po awarii oraz odtwarzanie pojedynczych obiektów lub bibliotek z nośników składowania. Program BRMS może także wykonywać codzienne czynności obsługi związane z procedurami składowania.

- Dodatkowo, poza funkcjami składowania i odtwarzania, program BRMS może obsługiwać i zarządzać nieograniczoną |
- liczbą nośników, współużytkowanych napędów taśm, zautomatyzowanych bibliotek taśm, wirtualnych napędów taśm, |

urządzeń optycznych oraz serwerów IBM Tivoli Storage Manager. Program BRMS umożliwia śledzenie wszystkich |

nośników składowania od utworzenia do przedawnienia. Nie trzeba już pamiętać, które elementy znajdują się na |

poszczególnych woluminach, ani martwić się ryzykiem przypadkowego nadpisania aktywnych danych. |

W miarę wzrostu firmy i wynikających z tego zmian do produktu podstawowego BRMS można dodawać nowe funkcje, nabywając i instalując dodatkowe opcje. Opcja sieciowa (Network) produktu BRMS udostępnia scentralizowane zarządzanie wieloma systemami BRMS w obrębie sieci posługującej się lokalnym protokołem TCP/IP bądź w obrębie zaawansowanej sieci typu każdy z każdym lub w obydwu tych sieciach. W sieci BRMS współużytkowane są magazyny i strategie przypisane nośnikom zarządzanym przez grupę sieciową BRMS. Dodatkowo, z poziomu pojedynczego systemu można przeglądać historię składowania dowolnego systemu znajdującego się w sieci. Opcja sieciowa upraszcza także duplikowanie nośników przez użycie jednego systemu w sieci do duplikowania na rzecz innego systemu w sieci. Systemami w sieci BRMS mogą być inne serwery System i lub pojedyncze partycje systemu i5/OS.

Opcja zaawansowana (Advanced) produktu BRMS udostępnia archiwum HSM (Hierarchical Storage Manager) z odczytem dynamicznym HSM oraz migracją danych do zautomatyzowanej puli dyskowej. Składowanie równoległe współpracuje z opcją BRMS Advanced w celu umożliwienia równoległego archiwizowania i równoległego odczytu dynamicznego pojedynczych obiektów. Opcja równoległego dynamicznego odtwarzania dużego zbioru bazy danych umożliwia skrócenie czasu trwania tego procesu. Opcja Advanced programu BRMS udostępnia funkcje archiwizowania zbiorów bazy danych, plików strumieniowych i dokumentów na podstawie częstości użycia, limitu nieaktywności, rozmiaru obiektu lub wartości progowej puli dyskowej.

Program BRMS udostępnia zarówno tradycyjny interfejs znakowy, jak i graficzny interfejs użytkownika dostępny jako |

- wtyczka (moduł dodatkowy) do programu System i Navigator oraz wtyczka do konsoli WWW IBM Systems Director |
- Navigator for i5/OS. Użytkowanie jednego z tych interfejsów nie wyklucza korzystania z drugiego. Można wybrać oba |
- interfejsy i do pewnych zadań używać interfejsu znakowego, a do innych wtyczki BRMS lub używać wyłącznie |
- jednego z nich. Istnieją jednakże pewne różnice pomiędzy tymi interfejsami BRMS i należy mieć je na uwadze. |
- Szczegółowe informacje na ten temat znajdują się w tematach Różnice między interfejsami programu BRMS i |
- Informacje pokrewne znajdujących się w tej kolekcji. |
- **Uwaga:** W tej kolekcji tematów opisano, jak pracować z funkcjami BRMS w programie System i Navigator. Pomoc elektroniczna zawiera informacje na temat pracy z funkcjami BRMS w konsoli WWW IBM Systems Director Navigator for i5/OS. | | |

<span id="page-7-0"></span>**Ważne:** Program BRMS nie zastąpi strategii składowania, odtwarzania i zarządzania nośnikami; jest narzędziem, którego można użyć w celu wdrożenia takiej strategii. Przed rozpoczęciem składowania za pomocą tego programu lub dowolnego innego produktu należy zaplanować strategię składowania i odtwarzania.

### **Pojęcia pokrewne**

"Różnice między [interfejsami](#page-11-0) programu BRMS" na stronie 6 W programie BRMS składowaniem, odtwarzaniem oraz nośnikami można zarządzać za pomocą interfejsu graficznego lub znakowego.

### **Informacje pokrewne**

Planowanie strategii składowania i odtwarzania

Backup, Recovery, and Media Services for i5/OS

## **Co nowego w wersji V6R1**

Poniżej omówiono nowe lub znacznie zmienione informacje w kolekcji tematów dotyczącej programu BRMS.

## **Udoskonalenia interfejsu graficznego**

W tej sekcji wymieniono nowe lub zmienione funkcje graficznego interfejsu użytkownika programu BRMS.

- v Obsługa środowiska IBM Systems Director Navigator for i5/OS używanego za pośrednictwem przeglądarki WWW.
- v Możliwość tworzenia i utrzymywania strategii zarządzania nośnikami (poprzednie wersje ukrywały strategie zarządzania nośnikami).
- v Obsługa dysków DVD, dysków CD-ROM, bibliotek optycznych i wirtualnych urządzeń optycznych.
- v Obsługa składowania systemów-gości Linux lub Windows na poziomie pliku lub obiektu.
- v Nazwy ″strategia składowania″ i ″strategia archiwizacji″ zostały zmienione na ″grupa kontrolna składowania″ i ″grupa kontrolna archiwizacji″.
- v Możliwość zarządzania strategiami zarządzania nośnikami i ich wyboru z kreatorów grupy kontrolnej składowania i grupy kontrolnej archiwizacji oraz ze strony Właściwości (Properties).
- v Obsługa odtwarzania i składowania uprawnień prywatnych przy użyciu właściwości grupy kontrolnej składowania i grupy kontrolnej archiwizacji.
- v Obsługa pul dyskowych i standardowych bibliotek przy użyciu właściwości grupy kontrolnej składowania i grupy kontrolnej archiwizacji.
- v Obsługa programowego szyfrowania, w tym bibliotek taśm i autonomicznych napędów taśm przy użyciu właściwości grupy kontrolnej składowania i grupy kontrolnej archiwizacji.

### **Uwagi:**

- Szyfrowanie zbiorów składowania i nośników optycznych nie jest obsługiwane.
- Jeśli używane są niezależne pule pamięci dyskowej (ASP) i dane mają pozostać zaszyfrowane po zeskładowaniu na taśmach, w celu zaszyfrowania danych należy użyć funkcji programowego szyfrowania udostępnianej w grupach kontrolnych składowania i archiwizacji, w przeciwnym razie dane zostaną deszyfrowane podczas zapisywania ich na taśmach.
- v Obsługa odtwarzania z nośników alternatywnych, sieci SNA i zarządzania interfejsami stanu zastrzeżonego w globalnych właściwościach strategii.
- v Możliwość równoważenia praw własności do nośników w celu zapewnienia systemom w sieci BRMS wymaganej liczby nośników (systemy w sieci muszą mieć zainstalowany system operacyjny i5/OS V6R1 lub nowszy).
- v Możliwość wyłączania nośników ze składowania.
- **Uwaga:** Termin *interfejs graficzny programu BRMS* odnosi się zarówno do wtyczki (modułu dodatkowego) BRMS programu System i Navigator, jak i do wtyczki BRMS środowiska WWW IBM Systems Director Navigator for i5/OS.

Dodatkowo udoskonalenia funkcji programu BRMS są wymienione w poniższych sekcjach.

### **Udoskonalenia składowania**

- v Możliwość wyświetlania i drukowania raportu ze statystyką składowania w celu monitorowania działań związanych ze składowaniem.
- v Możliwość szyfrowania danych zapisywanych na nośnikach wymiennych zarówno podczas składowania, jak i archiwizacji.
- v Możliwość składowania określonych obiektów w wielu bibliotekach, bez względu na ich typ.
- v Możliwość składowania uprawnień prywatnych na poziomie obiektu.
- v Możliwość przesłaniania urządzenia, zasobów równoległych, klasy nośników, strategii przenoszenia nośników i czasu przechowywania nośników ustawionych w grupie kontrolnej, kiedy uruchamiana jest grupa kontrolna składowania.
- v Możliwość wyboru typu składowania równoległego, które ma zostać uruchomione, za pomocą określonej pozycji w grupie kontrolnej.
- v Obsługa środowiska FlashCopy.
- v Obsługa grup kontrolnych brakujących obiektów dla obiektów zintegrowanego systemu plików.
- v Obsługa funkcji wielu zadań składowania podczas użycia.

### **Udoskonalenia odtwarzania**

- v Obsługa odtwarzania obiektów z zadanego momentu przy użyciu kronik zdalnych.
- v Lepsze zarządzanie kronikami wymagane do odtwarzania.
- v Możliwość odtwarzania uprawnień prywatnych na poziomie obiektu.
- v Możliwość określenia, które pełne lub przyrostowe operacje składowania wymagają odtworzenia.
- v Możliwość sortowania składowanych elementów w raporcie o odtwarzaniu według określonej kolejności priorytetu, dzięki czemu nie zostaje wymuszone odtwarzanie tych elementów w kolejności alfabetycznej.
- v Możliwość wykluczenia jednego lub kilku miejsc z raportu o odtwarzaniu.

### **Udoskonalenia obsługi nośników**

- v Obsługa duplikowania automatycznego, które umożliwia natychmiastowe duplikowanie składowanych danych na inne nośniki przy użyciu wielu urządzeń.
- v Możliwość równoważenia liczby czystych woluminów między systemami w sieci BRMS.
- v Obsługa reguł dodawania nośników, umożliwiających wybór oparty na aktualnej dacie ważności.
- v Możliwość przenoszenia nośników na określony czas przechowywania, co pozwala przenieść nośniki do miejsca, w którym są potrzebne, a następnie po upływie określonego czasu przenieść je z powrotem do pierwotnego miejsca bez wpływu na ich harmonogramy przenoszenia.
- v Oznaczanie statusu nośników za pomocą parametrów \*INZ (Initialize), \*EXP (Expired) i \*ACT (Active).

### **Udoskonalenia zarządzania HSM**

v Możliwość kopiowania grup kontrolnych archiwizacji i składowania do systemów zdalnych.

### **Udoskonalenia urządzeń**

- v Udoskonalenie biblioteki taśm 35xx, które umożliwia synchronizowanie statusu nośników biblioteki taśm we wszystkich systemach sieci BRMS.
- v Obsługa urządzeń DVD/optycznych. Program BRMS udostępnia jeden interfejs do zarządzania wszystkimi urządzeniami pamięci masowej korzystającymi z nośników wymiennych.

### **Udoskonalenia pracy w sieci**

- v Możliwość wyboru metody komunikacji w sieci.
- Obsługa interfejsów IPv6 TCP/IP.

<span id="page-9-0"></span>v Obsługa wielu interfejsów TCP/IP, w tym interfejsów wirtualnych i fizycznych.

### **Udoskonalenia procesu instalowania**

v Możliwość zachowania bieżących atrybutów zbiorów drukarkowych i utworzenia nowych zbiorów drukarkowych, kiedy program BRMS jest aktualizowany.

### **Rozszerzone informacje**

Kolekcja tematów dotyczących programu BRMS obejmuje informacje o używaniu nowych funkcji oraz zawiera udoskonalenia istniejących scenariuszy, a także poprawione informacje o sposobie wykonywania poszczególnych zadań. Poza tym rozszerzono i znacząco zaktualizowano pomoc elektroniczną programu BRMS. Z myślą o użytkownikach interfejsu znakowego zaktualizowano treść publikacji Backup, Recovery, and Media Services for i5/OS

(SC41-5345), dodając informacje dotyczące najnowszych funkcji.

## **Znajdowanie nowych lub zmienionych informacji**

Aby ułatwić odnalezienie miejsc, w których wprowadzono zmiany techniczne, użyto następujących symboli:

- symbol  $\gg$  służący do zaznaczania początku nowego lub zmienionego fragmentu;
- symbol « służący do zaznaczania końca nowego lub zmienionego fragmentu.

Nowe i zmienione informacje w plikach PDF mogą być oznaczone symbolem | na lewym marginesie.

Więcej informacji na temat zmian i nowości w bieżącej wersji zawiera Wiadomość dla użytkowników.

## **Plik PDF z informacjami na temat programu BRMS**

Informacje zawarte w tym temacie są także dostępne w postaci pliku PDF, który można wyświetlić i wydrukować.

Aby wyświetlić lub pobrać dokument w formacie PDF, kliknij odsyłacz Backup, Recovery, and Media Services (około 630 kB).

### **Inne informacje**

Można również przeglądać lub wydrukować następujący dokument PDF:

Backup, Recovery, and Media Services for i5/OS (około 4500 kB)

## **Zapisywanie plików PDF**

Aby zapisać plik PDF na stacji roboczej w celu jego wyświetlenia lub wydrukowania, wykonaj następujące czynności:

- 1. Kliknij prawym przyciskiem myszy odsyłacz do pliku PDF w przeglądarce.
- 2. Kliknij opcję zapisania pliku PDF lokalnie.
- 3. Przejdź do katalogu, w którym ma zostać zapisany plik PDF.
- 4. Kliknij opcję **Zapisz**.

### **Pobieranie programu Adobe Reader**

Do przeglądania i drukowania plików PDF potrzebny jest program Adobe Reader. Bezpłatną kopię tego programu

można pobrać z [serwisu](http://www.adobe.com/products/acrobat/readstep.html) WWW firmy Adobe (www.adobe.com/products/acrobat/readstep.html) .

### **Odsyłacze pokrewne**

["Informacje](#page-46-0) pokrewne dotyczące programu BRMS" na stronie 41 Informacje, które wiążą się z kolekcją tematów dotyczących programu BRMS można znaleźć w podręcznikach <span id="page-10-0"></span>produktów, dokumentacji technicznej IBM (Redbooks), serwisach WWW i w innych kolekcjach tematów centrum informacyjnego. Wszystkie pliki PDF można wyświetlić lub wydrukować.

## **Korzyści z używania programu BRMS**

Program BRMS udostępnia niezawodny, łatwy w użyciu graficzny interfejs użytkownika, za pomocą którego można sterować składowaniem i odtwarzaniem oraz zarządzaniem nośnikami.

W systemie operacyjnym i5/OS składowanie i odtwarzanie można przeprowadzać na kilka różnych sposobów. Można używać lokalnych komend składowania i odtwarzania, opcji menu Składowanie lub tworzyć programy w języku CL. Program BRMS udostępnia jednak bardziej dynamiczne rozwiązanie do składowania i odtwarzania, które umożliwia zarządzanie nośnikami i archiwizowanie rzadko używanych obiektów. Utrzymuje on również historię wszystkich składowanych elementów, co upraszcza proces odtwarzania i umożliwia generowanie szczegółowych raportów odtwarzania. Program BRMS zawiera następujące dodatkowe funkcje, których nie mają inne rozwiązania do składowania:

### **Interfejs graficzny**

| | | | | | |

| | | | | | | Interfejs graficzny programu BRMS jest dostępny jako wtyczka (moduł dodatkowy) dla programu System i Navigator i dla środowiska WWW IBM Systems Director Navigator for i5/OS. Interfejs programu BRMS umożliwia precyzyjniejsze składowanie pojedynczych zbiorów i katalogów oraz tworzenie grup kontrolnych w celu sterowania archiwizowaniem i składowaniem w systemie. Ponadto udostępnia prostą funkcję zapytań o historię składowania, pomocną w szybkim odnajdywaniu elementów do odtworzenia, oraz łatwą, efektywną metodę zarządzania nośnikami i urządzeniami używanymi podczas składowania przez program BRMS.

#### **Składowanie dostosowane** |

Program BRMS zawiera klika standardowych grup kontrolnych, odpowiadających na podstawowe potrzeby, ale można także tworzyć niestandardowe grupy kontrolne, za pomocą których dane są składowane w oparciu o konkretne wymagania firmy. Możliwe jest tworzenie grup kontrolnych archiwizacji, które służą do systematycznego składowania rzadko używanych obiektów na nośniki i zwalniania dzięki temu pamięci w systemie. Można również tworzyć grupy kontrolne składowania, służące do składowania danych niezbędnych do codziennego działania. Można także wybrać między składowaniem pojedynczych zbiorów lub katalogów a składowaniem otwartych baz danych lub przyrostowym składowaniem serwerów Lotus, gdy są one aktywne.

### **Składowanie otwartej bazy danych i składowanie przyrostowe serwera Lotus**

Program BRMS umożliwia składowanie serwerów Lotus, gdy są one aktywne. Można także w łatwy sposób określić, które elementy mają być przy składowaniu pominięte.

### **Rozszerzona funkcja składowania podczas użycia**

Program BRMS umożliwia korzystanie z systemu podczas całości lub części procesu składowania, dzięki czemu można, w pewnych przypadkach składowania, skrócić lub wyeliminować czas przestoju.

### **Równoległa obsługa składowania i odtwarzania**

Program BRMS umożliwia składowanie bibliotek i obiektów na wielu nośnikach jednocześnie. Można w ten sposób użyć maksymalnie 32 urządzeń.

#### **Opcja sieciowa** |

- Umieszczenie w sieci BRMS wielu systemów umożliwia współużytkowanie w niej grup kontrolnych BRMS, |
- | |
- strategii, informacji o nośnikach i miejsc składowania. Pozwala to spójnie zarządzać składowaniem i odtwarzaniem we wszystkich systemach.

### **Zarządzanie nośnikami i urządzeniami**

Program BRMS udostępnia spis zasobów umożliwiający śledzenie nośników i zapisanych na nich informacji. Podczas składowania program BRMS informuje, których taśm należy użyć, aby niechcący nie nadpisać aktywnych danych. Dodatkowo, w celu przechowywania składowanych danych, można zarządzać takimi urządzeniami, jak serwer Tivoli Storage Manager.

### **Odzyskiwanie po awarii krok po kroku**

<span id="page-11-0"></span>Po każdym składowaniu można wydrukować raport odzyskiwania po awarii, który zawiera instrukcje odtwarzania systemu. Zawiera on nawet informacje o tym, którego nośnika należy użyć w celu odtworzenia danego elementu systemu.

**Uwaga:** Po wykonaniu składowania według harmonogramu zalecane jest wydrukowanie raportu odzyskiwania po awarii. W przypadku nieplanowanego wyłączenia informacje zawarte w raporcie mogą być pomocne podczas odtwarzania całego systemu.

### **Pojęcia pokrewne**

["Składowanie](#page-34-0) otwartych baz danych serwerów Lotus" na stronie 29

Program BRMS obsługuje składowanie otwartych baz danych serwerów Lotus (takich jak Domino, QuickPlace i Quickr).

### **Zadania pokrewne**

"Praca z [nośnikami"](#page-40-0) na stronie 35

Po dodaniu nośników do spisu zasobów programu BRMS można je wyświetlić w oparciu o podane kryteria, takie jak nazwa woluminu, status, pula nośników lub data ważności.

"Drukowanie raportu o [odtwarzaniu"](#page-38-0) na stronie 33

Po zeskładowaniu systemu za pomocą programu BRMS informacje dotyczące wszystkich składowanych elementów zapisywane są w historii składowania. Informacje te służą do tworzenia raportu o odtwarzaniu, który opisuje odtwarzanie całego systemu.

"Tworzenie grupy kontrolnej [składowania"](#page-30-0) na stronie 25

Nową grupę kontrolną składowania dostosowaną do własnych potrzeb można utworzyć za pomocą kreatora **Nowa grupa kontrolna składowania** (New Backup Control Group).

## **Różnice między interfejsami programu BRMS** |

W programie BRMS składowaniem, odtwarzaniem oraz nośnikami można zarządzać za pomocą interfejsu graficznego lub znakowego. | |

Jeśli w przeszłości używany był interfejs znakowy, a obecnie ma być używany interfejs graficzny programu BRMS, należy mieć świadomość różnic występujących między tymi interfejsami. | |

#### **Różnice w terminologii** |

W poniższej tabeli opisano terminologię właściwą dla każdego z interfejsów, włączając odpowiednie definicje. |

*Tabela 1. Różnice w terminologii między interfejsem graficznym programu BRMS i interfejsem znakowym* |

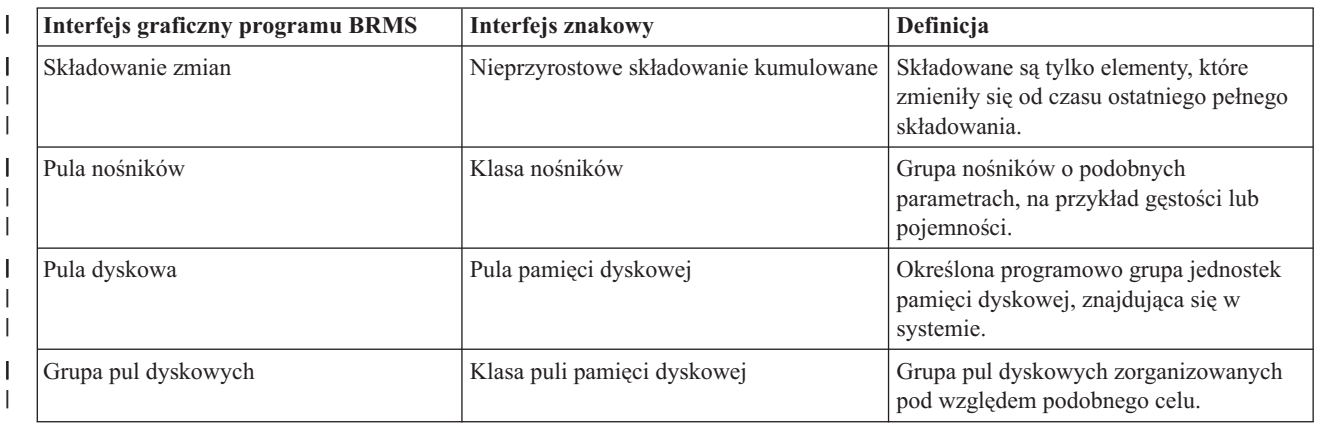

**Uwaga:** Termin *interfejs graficzny programu BRMS* odnosi się zarówno do wtyczki (modułu dodatkowego) BRMS programu System i Navigator, jak i do wtyczki BRMS środowiska WWW IBM Systems Director Navigator for i5/OS. | | |

<span id="page-12-0"></span>*Tabela 1. Różnice w terminologii między interfejsem graficznym programu BRMS i interfejsem znakowym (kontynuacja)* | |

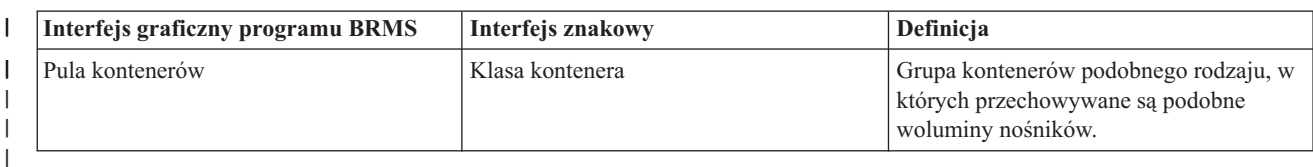

#### **Różnice kompatybilności** |

Jeśli obecnie używane są grupy kontrolne interfejsu znakowego, które nie mają odniesienia do strategii systemowej | (\*SYSPCY), strategii archiwizacji (\*ARCPCY) i strategii składowania (\*BKUPCY), używanie interfejsu graficznego | programu BRMS nie będzie miało wpływu na grupy kontrolne interfejsu znakowego. Jeśli tak nie jest, należy zapoznać | się z poniższymi informacjami. |

Grupy kontrolne składowania i archiwizacji utworzone za pomocą interfejsu graficznego programu BRMS mogą być | wyświetlane i uruchamiane w interfejsie znakowym. Również grupy kontrolne utworzone w interfejsie znakowym mogą być wyświetlane i edytowane za pomocą właściwości grupy kontrolnej składowania i archiwizacji w interfejsie graficznym programu BRMS. Jeśli użytkownik spróbuje zmienić grupę kontrolną utworzoną lub edytowaną w interfejsie znakowym za pomocą interfejsu graficznego programu BRMS, wyświetlony zostanie komunikat. Użytkownik będzie miał możliwość anulowania działania lub kontynuowania. Jednak zmiana grup kontrolnych utworzonych w interfejsie znakowym za pomocą interfejsu graficznego programu BRMS nie jest zalecana, chyba że użytkownik zapoznał się z poniższymi informacjami: | | | | | | |

- v Grupy kontrolne składowania i archiwizacji interfejsu graficznego programu BRMS zostały zaprojektowane tak, aby | działać niezależnie od siebie. Dlatego dokonanie zmian w jednej grupie kontrolnej nie wpływa na inne. W celu zapewnienia niezależności, grupy kontrolne aktualizowane za pomocą interfejsu graficznego programu BRMS zostaną pozbawione odniesień do strategii systemowej (\*SYSPCY), strategii archiwizacji (\*ARCPCY) oraz strategii składowania (\*BKUPCY) interfejsu znakowego. Te odniesienia zostaną przetłumaczone i zastąpione bieżącymi wartościami, kiedy grupa kontrolna składowania będzie składowana za pomocą interfejsu graficznego programu BRMS. Zmiany w strategii archiwizacji, strategii składowania oraz strategii systemowej w interfejsie znakowym nie wpływają na grupy kontrolne archiwizacji oraz składowania utworzone lub edytowane za pomocą interfejsu graficznego programu BRMS. Wyjątki to funkcja sieciowa, wyjątki wypisania się i podsystem sprawdzający elementy sterujące w strategii systemowej, używane przez interfejs graficzny programu BRMS. | | | | | | | | |
- Zmiany dokonane w innych, dostarczonych przez firmy trzecie strategiach mają swoje odzwierciedlenie w interfejsie graficznym programu BRMS. | |
- **Informacje pokrewne** |

|

- Backup, Recovery, and Media Services for i5/OS
- **E+** BRMS Graphical User Interface: [Frequently](http://www.ibm.com/servers/eserver/iseries/service/brms/pluginfaq.html) Asked Questions |

# **Konfigurowanie programu BRMS**

Wtyczki BRMS można używać w programie System i Navigator oraz w konsoli WWW IBM Systems Director |

Navigator for i5/OS po zainstalowaniu programu BRMS w systemie. |

*Wtyczka* (moduł dodatkowy) to program utworzony niezależnie od programu System i Navigator oraz od konsoli |

WWW IBM Systems Director Navigator for i5/OS, który po zainstalowaniu wygląda i zachowuje się jak pozostałe | funkcje interfejsu. |

**Uwaga:** W tym temacie opisano sposób instalowania wtyczki BRMS w programie System i Navigator. Informacje na temat instalowania wtyczki BRMS w konsoli WWW IBM Systems Director Navigator for i5/OS zawiera serwis WWW programu BRMS.

### **Informacje pokrewne**

<span id="page-13-0"></span>IBM Systems Director Navigator for i5/OS

Backup, [Recovery,](http://www.ibm.com/servers/eserver/iseries/service/brms/) and Media Services

# **Wymagania programu BRMS dotyczące sprzętu i oprogramowania**

Przed zainstalowaniem wtyczki (modułu dodatkowego) BRMS w programie System i Navigator należy sprawdzić, czy | system oraz klient spełniają wymagania. |

### **Wymagania dotyczące serwera System i**

- System operacyjny i5/OS wersja 5 wydanie 4 (5722-SS1) lub nowszy
- v Program BRMS (Backup, Recovery, and Media Services) (5761-BR1 \*BASE)
- Media and Storage Extensions (5761-SS1 opcja 18)
- v Oprogramowanie System i Access for Windows (5761-XE1) i program System i Navigator

## **Opcje instalacji dla programu BRMS**

Oprócz wymaganych opcji serwera System i można zainstalować opcje programu BRMS udostępniające dodatkowe funkcje. Opcje te można zakupić oddzielnie.

- | Program BRMS -- opcja Network (5761-BR1 opcja 1)
- | Program BRMS -- opcja Advanced (5761-BR1 opcja 2)
- 1 Aplikacyjne interfejsy programistyczne Tivoli Storage Manager (5733-197 \*BASE)
- **Uwaga:** Opcja ta jest wymagana, jeśli planowane jest użycie serwerów Tivoli Storage Manager. |

## **Wymagania dotyczące komputera PC**

• Procesor: minimum 850 MHz

| | | | |

| |

- v Pamięć: 512 MB zalecane dla wszystkich platform
- v Ekran: rozdzielczość co najmniej 800 x 600. Jeśli wystąpią problemy z odczytaniem czcionek w niektórych oknach, należy spróbować użyć rozdzielczości 1024 x 768 lub większej.
- v System operacyjny: Microsoft Windows 2000, Microsoft Windows NT 4.0 z Microsoft Service Pack 5 lub nowszym, Microsoft Windows XP, Microsoft Windows Server 2003 lub nowszy
- v Oprogramowanie System i Access for Windows z zainstalowanym programem System i Navigator

## **Instalowanie wtyczki BRMS w programie System i Navigator**

Wtyczkę (moduł dodatkowy) BRMS można zainstalować w programie System i Navigator w celu konfigurowania operacji składowania i zarządzania nimi w systemie.

Przed zainstalowaniem wtyczki BRMS należy upewnić się, że system i klient spełniają wymagania dotyczące sprzętu i oprogramowania. Po zainstalowaniu wstępnie wymaganego oprogramowania oraz innych opcji wybranych przez użytkownika można zainstalować w programie System i Navigator wtyczkę BRMS:

- 1. W programie System i Navigator kliknij prawym przyciskiem myszy węzeł **Moje połączenia** (My Connections) i wybierz opcje **Opcje instalacji** → **Instalowanie modułów dodatkowych** (Install Options > Install Plug-ins).
- 2. Na ekranie Instalowanie modułów dodatkowych (Install Plug-ins) wybierz system, z którego chcesz zainstalować wtyczkę (musi być na nim zainstalowany produkt 5761-BR1) i kliknij przycisk **OK**.
- 3. Na stronie wpisywania się do serwera i5/OS NetServer wpisz swoją nazwę profilu użytkownika i5/OS oraz hasło i kliknij przycisk **OK** (monit może dotyczyć hasła systemu Windows, jednak powinno być to hasło profilu użytkownika systemu i5/OS).
	- **Uwaga:** Niektóre systemy operacyjne Windows mogą wymagać, aby hasło do systemu Windows było takie samo, jak hasło profilu użytkownika systemu i5/OS.
- W wybranym systemie rozpocznie się poszukiwanie wtyczek.
- 4. Na stronie Wybór modułów dodatkowych (Plug-ins Selection) zaznacz pole wyboru IBM.BRMSPlugin i kliknij przycisk **Dalej** (Next).
- 5. Na stronie informującej o pomyślnym zainstalowaniu wtyczki kliknij przycisk **Zakończ** (Finish). |

Podczas pierwszego uruchomienia programu System i Navigator po zainstalowaniu wtyczki wyświetlone zostanie okno | skanowania programu System i Navigator wskazujące, że system określa nowe komponenty, które są obsługiwane. |

# **Deinstalowanie wtyczki BRMS z programu System i Navigator** |

Niekiedy trzeba deinstalować wtyczkę (moduł dodatkowy) BRMS z programu System i Navigator. |

Aby zdeinstalować wtyczkę BRMS, należy wykonać następujące czynności: |

- 1. W programie System i Navigator kliknij prawym przyciskiem myszy węzeł **Moje połączenia** (My Connections) i | wybierz opcje **Opcje instalacji** → **Instalowanie modułów dodatkowych** (Install Options > Install Plug-ins). |
- 2. Na ekranie Instalowanie modułów dodatkowych (Install Plug-ins) wybierz system, z którego chcesz deinstalować wtyczkę i kliknij przycisk **OK**. | |
- 3. Na stronie wpisywania się do serwera i5/OS NetServer wpisz swoją nazwę profilu użytkownika i5/OS oraz hasło i kliknij przycisk **OK** (monit może dotyczyć hasła systemu Windows, jednak powinno być to hasło profilu użytkownika systemu i5/OS). | | |
	- **Uwaga:** Niektóre systemy operacyjne Windows mogą wymagać, aby hasło do systemu Windows było takie samo, jak hasło profilu użytkownika systemu i5/OS.
- W wybranym systemie rozpocznie się poszukiwanie wtyczek. |
- 4. Na stronie Wybór modułów dodatkowych (Plug-ins Selection) usuń zaznaczenie z pola wyboru IBM.BRMSPlugin i kliknij przycisk **Dalej** (Next). | |
- 5. Na stronie informującej o pomyślnym deinstalowaniu wtyczki kliknij przycisk **Zakończ** (Finish). |
- **Uwaga:** Można również deinstalować wtyczkę za pomocą wiersza komend. Więcej informacji na ten temat zawiera sekcja Usuwanie wtyczek w temacie Integracja nowych funkcji w programie System i Navigator. | |
- **Informacje pokrewne** |

<span id="page-14-0"></span>|

| |

Dodawanie nowych funkcji do programu System i Navigator |

# **Przejście do programu BRMS**

Jeśli do składowania używana jest już Asysta Operacyjna lub opcja Składowanie programu System i Navigator, a użytkownik chciałby użyć programu BRMS ze względu na jego zalety, może z łatwością dokonać migracji strategii składowania do programu BRMS.

### **Etap 1: dodawanie nośników**

Jedną z ważnych zalet programu BRMS jest zarządzanie nośnikami. Dlatego aby używać go do składowania, należy dodać nośnik do magazynu nośników programu BRMS. Kreator **Dodawanie nośników** (Add Media) umożliwia dodawanie nośników składowania do puli nośników, która jest już używana przez program BRMS. Umożliwia on także przygotowanie nośników do użycia. Aby dodać nośnik, należy wykonać następujące czynności:

- 1. W programie System i Navigator rozwiń węzeł **Moje połączenia** (My Connections) lub środowisko aktywne.
- 2. Rozwiń system z zainstalowanym programem BRMS.
- 3. Rozwiń węzły **Backup, Recovery, and Media Services** → **Nośniki** (Backup, Recovery, and Media Services > Media).
- 4. Kliknij prawym przyciskiem myszy element **Woluminy** (Volumes) i wybierz opcję **Dodaj** (Add). |
	- 5. Aby dodać nośnik do programu BRMS, należy postępować zgodnie z instrukcjami kreatora.

## **Etap 2: przygotowanie grup kontrolnych składowania**

Asysta Operacyjna i opcja Składowanie programu System i Navigator umożliwiają utworzenie trzech grup | kontrolnych: dla codziennego, cotygodniowego i comiesięcznego składowania. Funkcja składowania programu System i Navigator ma wartości domyślne dla wszystkich tych grup kontrolnych. Aby skonfigurować program BRMS w celu | emulacji wartości domyślnych funkcji Składowanie programu System i Navigator, należy użyć następujących informacji. |  $\mathbf{I}$ |

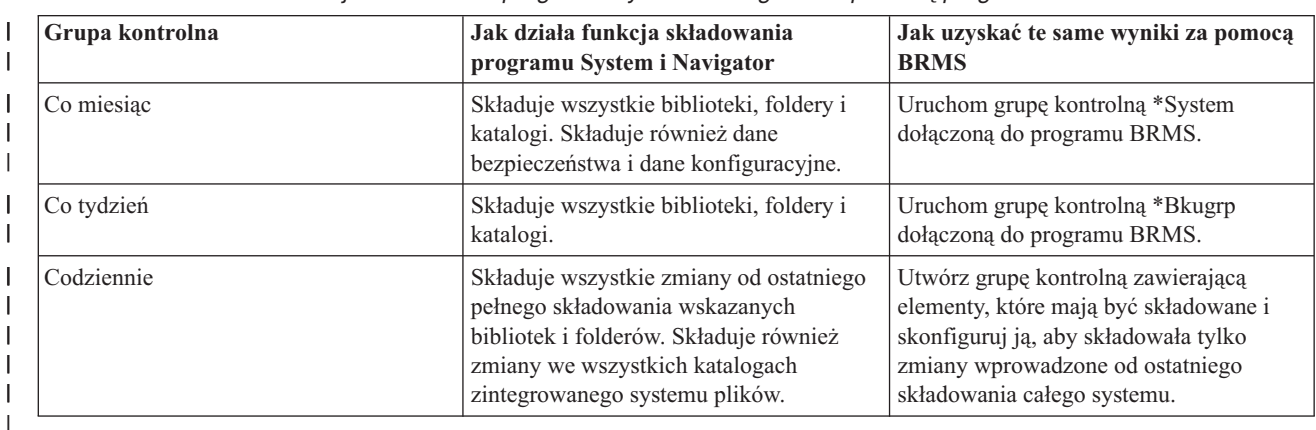

*Tabela 2. Emulowanie funkcji Składowanie programu System i Navigator za pomocą programu BRMS* |

W Asyście Operacyjnej nie ma wartości domyślnych dla każdej z grup kontrolnych. Aby skonfigurować program | BRMS w celu emulacji opcji Asysty Operacyjnej, użyj następujących informacji: |

| Co jest składowane                                                 | Jaki jest zakres składowania          | Jak uzyskać te same wyniki za pomocą<br><b>BRMS</b>                        |  |
|--------------------------------------------------------------------|---------------------------------------|----------------------------------------------------------------------------|--|
| Biblioteki, foldery, katalogi, dane ochrony<br>dane konfiguracyjne | Wszystko - składowanie całego systemu | Uruchom grupę kontrolną *System<br>dołączoną do programu BRMS.             |  |
| Biblioteki użytkowników                                            | Wszystkie biblioteki użytkowników     | Uruchom grupę kontrolną *Bkugrp<br>dołączoną do programu BRMS.             |  |
|                                                                    | Wybrane biblioteki użytkowników       | Utwórz grupę kontrolną zawierającą<br>elementy, które mają być składowane. |  |
| Foldery                                                            | Wszystkie foldery                     | Uruchom grupę kontrolną *Bkugrp<br>dołączoną do programu BRMS.             |  |
|                                                                    | Wybrane foldery                       | Utwórz grupę kontrolną zawierającą<br>elementy, które mają być składowane. |  |
| Katalogi                                                           | Wszystkie katalogi                    | Uruchom grupę kontrolną *Bkugrp<br>dołączoną do programu BRMS.             |  |
| Dane bezpieczeństwa                                                | Wszystkie dane bezpieczeństwa         | Uruchom grupę kontrolną *Bkugrp<br>dołączoną do programu BRMS.             |  |
| Dane konfiguracyjne                                                | Wszystkie dane konfiguracyjne         | Uruchom grupę kontrolną *Bkugrp<br>dołączoną do programu BRMS.             |  |

*Tabela 3. Emulowanie Asysty Operacyjnej za pomocą programu BRMS* |

### **Etap 3: planowanie uruchomienia grupy kontrolnej składowania**

Za pomocą programu BRMS można wykonywać składowanie i odtwarzanie oraz przenosić nośniki bez konieczności | nadzorowania tych operacji. Na przykład czas na składowanie całego systemu przypada w noc z soboty na niedzielę i | trwa cztery godziny. Dzięki programowi BRMS można zaplanować składowanie całego systemu o tej porze, ale nie ma | <span id="page-16-0"></span>potrzeby przebywania w tym czasie w pobliżu systemu. Jeśli używany jest kreator **Nowa grupa kontrolna** |

- **składowania** (New Backup Control Group), po zakończeniu jego działania dostępna jest opcja zaplanowania | składowania. |
- **Uwaga:** Funkcja planowania nie jest dostępna w środowisku IBM Systems Director Navigator for i5/OS dostępnym | przez przeglądarkę WWW. |

Aby zaplanować uruchamianie grupy kontrolnej składowania w dowolnym momencie, należy wykonać następujące czynności:

- 1. W programie System i Navigator rozwiń węzeł **Backup, Recovery, and Media Services**. |
- 2. Rozwiń węzeł **Grupy kontrolne składowania** (Backup Control Groups). |
- 3. Prawym przyciskiem myszy kliknij grupę kontrolną, którą chcesz zaplanować i wybierz opcję **Harmonogram** (Schedule). | |

Planując uruchamianie grupy kontrolnej, należy pamiętać, że zeskładowane zostaną tylko te elementy, które będą | zaplanowane na dzień uruchomienia grupy kontrolnej. Na przykład grupa kontrolna składowania obejmuje bibliotekę |

- MYLIB. We właściwościach grupy kontrolnej zaplanowano składowanie biblioteki MYLIB co czwartek. Jeśli |
- uruchomienie grupy kontrolnej zostanie zaplanowane na czwartek, biblioteka MYLIB zostanie zeskładowana. Jeśli |
- uruchomienie grupy kontrolnej zostanie zaplanowane na inny dzień, biblioteka MYLIB nie zostanie zeskładowana. |

Należy także wiedzieć, że niektóre operacje (na przykład składowanie całego systemu) wymagają, aby system był w stanie zastrzeżonym. W programie BRMS interaktywny monitor konsoli umożliwia wprowadzenie zadania składowania, bezpośrednio lub w ramach harmonogramu, do interaktywnej sesji działającej na konsoli systemowej. Operator systemu może w interaktywnej sesji konsoli systemowej monitorować przebieg składowania i reagować na komunikaty dotyczące podłączania taśm. Po zaplanowaniu składowania za pomocą interaktywnego monitora konsoli wyświetlone zostaną instrukcje uruchomienia monitora konsoli.

Jeśli użytkownik zdecyduje się nie używać interaktywnego monitora konsoli, a podczas składowania nikt nie będzie obecny, należy upewnić się, że składowanie zostanie wykonane bez potrzeby interwencji operatora. Składowanie w stanie zastrzeżonym bez użycia interaktywnego monitora konsoli również można zaplanować pod warunkiem, że będzie ono działać bez nadzoru.

**Uwaga:** Poza tworzeniem harmonogramu grup kontrolnych składowania, można także tworzyć harmonogram odtwarzania elementów, odzyskiwania nośników i przenoszenia nośników. | |

#### **Pojęcia pokrewne**

["Korzyści](#page-10-0) z używania programu BRMS" na stronie 5

Program BRMS udostępnia niezawodny, łatwy w użyciu graficzny interfejs użytkownika, za pomocą którego można sterować składowaniem i odtwarzaniem oraz zarządzaniem nośnikami.

"Różnice między [interfejsami](#page-11-0) programu BRMS" na stronie 6

W programie BRMS składowaniem, odtwarzaniem oraz nośnikami można zarządzać za pomocą interfejsu graficznego lub znakowego.

## **Scenariusze: jak przykładowa firma używa programu BRMS**

Fikcyjna firma JKL Toy Company składuje i odtwarza dane w trzech systemach za pomocą programu BRMS. Na |

podstawie poniższych przykładów można za pomocą programu BRMS tworzyć grupy kontrolne składowania i strategię | zarządzania nośnikami. |

Anna, administrator systemów w firmie JKL Toy Company, jest odpowiedzialna za składowanie wszystkich danych i zapewnienie, aby możliwe było odtworzenie systemów w razie awarii lub klęski żywiołowej. Poniżej znajduje się diagram przedstawiający sieć firmy JKL:

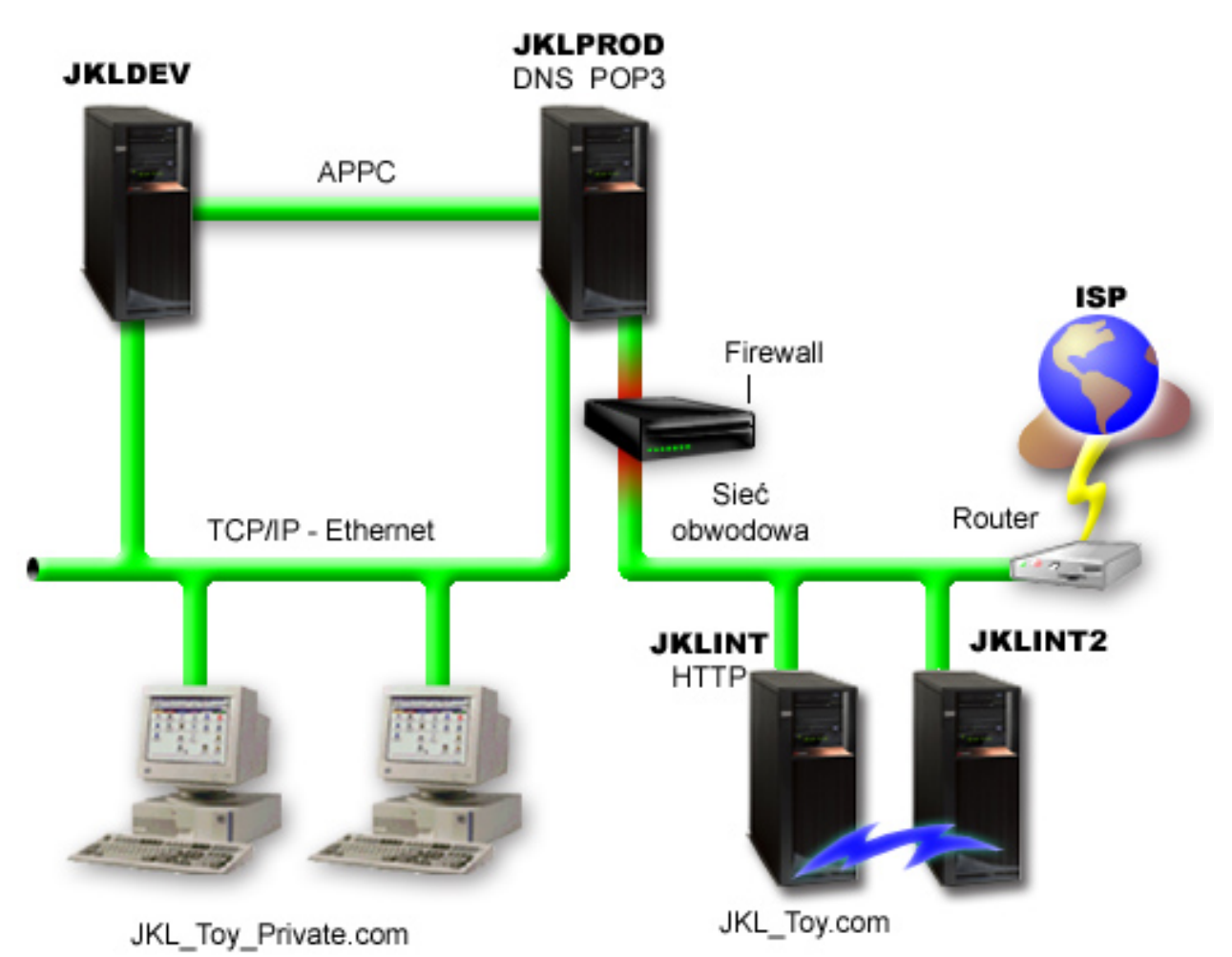

JKL ma cztery platformy System i, z których każda pełni inną funkcję i ma inne potrzeby związane ze składowaniem, odtwarzaniem i dostępnością. Są to następujące systemy:

- v JKLDEV to system używany do programowania, głównie w dni powszednie w godzinach pracy, jednak zdarza się, że prace są prowadzone wieczorami i w weekendy.
- v JKLPROD to system, którego firma JKL używa do obsługi wszystkich zamówień swoich klientów. Zainstalowane są na nim także wszystkie aplikacje biznesowe (obsługa magazynu, zamówienia klientów, umowy i cenniki, należności).
- v JKLINT i JKLINT2 to systemy używane na potrzeby serwisu WWW i poczty elektronicznej firmy JKL.

Anna wiele czasu poświęciła na wstępne planowanie strategii składowania, która najlepiej spełniłaby potrzeby firmy JKL. Musiała wtedy odpowiedzieć na następujące pytania:

- Jakie koszty poniesie firma JKL w razie awarii systemu?
- v Jakie są wymagania poszczególnych systemów w zakresie dostępności?
- v W jakim czasie możliwe jest składowanie poszczególnych systemów?
- v Jakie dane należy składować i jak często?

### **Informacje pokrewne**

Scenariusz: plany dotyczące e-biznesu firmy JKL Toy Company

Planowanie strategii składowania i odtwarzania

# <span id="page-18-0"></span>**Scenariusz: globalne właściwości strategii**

Można określić globalne właściwości, aby sterować sposobem działania programu BRMS w używanym środowisku.

Aby uzyskać dostęp do tych ustawień Anna wybiera element **Backup, Recovery, and Media Services** w programie System i Navigator, a następnie klika opcję **Globalne właściwości strategii** (Global Policy Properties). Najpierw chce upewnić się, że podczas składowania będzie miała dostęp do systemu. Klika kartę **Wyjątki wypisywania się** (Signoff Exceptions) i podaje nazwę użytkownika osoby odpowiedzialnej za bezpieczeństwo.

Następnie chce dostosować sposób interakcji programu BRMS podczas przetwarzania. Chce być pewna, że będzie widzieć komunikaty dotyczące nieprawidłowego zakończenia programu lub funkcji, ale nie chce, aby były wyświetlane komunikaty informacyjne. Klika kartę **Powiadomienie** (Notification) i podaje ustawienia, które mają zostać użyte.

#### **Zadania pokrewne**

"Określanie globalnych [właściwości](#page-29-0) strategii" na stronie 24

Globalne właściwości strategii to ustawienia używane z wartościami określanymi w grupach kontrolnych składowania. Można ich używać do sterowania działaniem programu BRMS w danym środowisku.

## **Scenariusz: składowanie za pomocą programu BRMS**

Plan składowania danych firmy JKL opracowany przez Annę bierze pod uwagę funkcje poszczególnych systemów, ich obciążenie oraz wymagania dotyczące dostępności.

Anna zaplanowała także dokładnie sposób przenoszenia poszczególnych nośników do i z miejsca znajdującego się poza siedzibą przedsiębiorstwa. Jej strategię odzwierciedla następujący diagram przedstawiający sieć firmy JKL.

<span id="page-19-0"></span>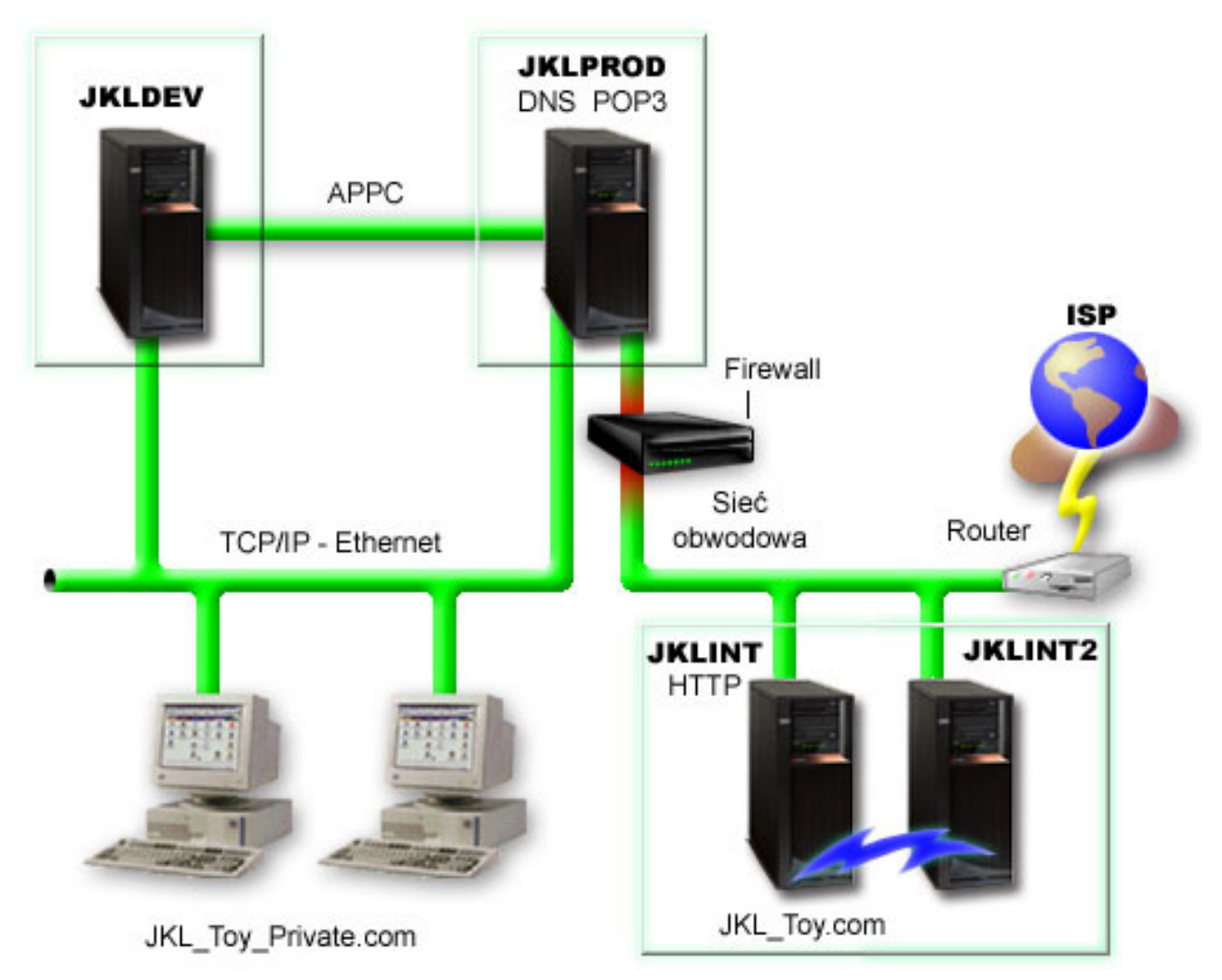

Po określeniu strategii składowania dla każdego z systemów (JKLPROD, JKLDEV i JKLINT) Anna musi zdecydować, jak często nośniki składowania będą podlegały rotacji i jak często będą przenoszone poza siedzibę przedsiębiorstwa w celu zabezpieczenia.

### **Zadania pokrewne**

"Tworzenie grupy kontrolnej [składowania"](#page-30-0) na stronie 25

Nową grupę kontrolną składowania dostosowaną do własnych potrzeb można utworzyć za pomocą kreatora **Nowa grupa kontrolna składowania** (New Backup Control Group).

"Tworzenie strategii [przenoszenia](#page-42-0) nośników" na stronie 37

Zarządzanie ochroną i rotacją nośników powinno być częścią planu składowania. Aby zarządzać ruchem nośników, można za pomocą programu BRMS tworzyć strategie przenoszenia nośników.

### **Informacje pokrewne**

Planowanie strategii składowania i odtwarzania

### **Strategia składowania systemu JKLDEV**

JKLDEV jest systemem projektowym firmy JKL i nie wymaga ciągłej dostępności. Jest używany głównie w dni powszednie w godzinach pracy, jednak zdarza się, że musi pracować wieczorami i w weekendy.

### <span id="page-20-0"></span>**JKLDEV**

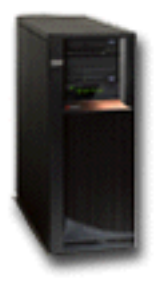

Może zostać wyłączony w nocy w czasie weekendu w celu wykonania pełnego składowania, a w pozostałe noce można składować zmiany.

Aby spełnić te wymagania, Anna używa grupy kontrolnej \*System dostarczonej z programem BRMS. Zaplanuje ona |

uruchamianie tej grupy kontrolnej co tydzień o północy, w nocy z soboty na niedzielę. Anna przetestowała ten sposób |

składowania i okazało się, że składowane dane zmieszczą się na jednej taśmie, zatem będzie można uruchamiać |

składowanie w trybie nienadzorowanym. Musi przed wyjściem z pracy w piątek sprawdzić, czy napęd taśm jest |

dostępny i czy odpowiednia taśma jest podłączona. |

Anna zaplanowała także uruchamianie grupy kontrolnej co noc o północy w ciągu tygodnia roboczego. Wybrała |

pominięcie ustawień grupy kontrolnej i zdecydowała się na składowanie przyrostowe (tylko zmian), co oznacza, że |

składowane są tylko dane, które uległy zmianie od ostatniego pełnego składowania. |

### **Zadania pokrewne**

"W pełni [zautomatyzowane](#page-33-0) składowanie" na stronie 28

W programie BRMS można uruchomić składowanie systemu bez użycia interaktywnego monitora konsoli. Dzięki temu składowanie systemu można uruchomić w sposób nienadzorowany.

### **Strategia składowania systemu JKLPROD**

JKLPROD to system, którego firma JKL używa do obsługi wszystkich zamówień swoich klientów. Zainstalowane są na nim także wszystkie aplikacje biznesowe (obsługa magazynu, zamówienia klientów, umowy i cenniki, należności).

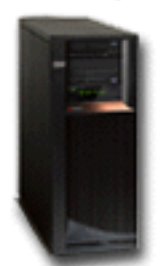

**JKLPROD** 

Obecnie serwis WWW firmy jest statyczny, więc klienci składają zamówienia telefonicznie lub pocztą elektroniczną. Telefon jest dostępny od 8:00 do 20:00 od poniedziałku do soboty, a jeśli klient chce złożyć zamówienie poza tymi godzinami, może wysłać wiadomość e-mail.

Informacje w tym systemie mają dla firmy newralgiczne znaczenie, dlatego ważne jest, aby często je składować. Anna |

zaplanowała składowanie całego systemu o północy w każdą noc z soboty na niedzielę. W tym celu użyła grupy |

kontrolnej \*System dostarczonej razem z programem BRMS. Ponieważ w systemie tym składowana jest ogromna ilość |

danych, Anna stwierdziła, że nie może wykonywać składowania nienadzorowanego. Potrzebny byłby operator |

systemu, który zmieniałby taśmy podczas składowania. Anna zamierza napisać do kierownika i zaproponować zakup |

biblioteki taśm, która wyeliminowałaby potrzebę udziału operatora w pełnym składowaniu. |

<span id="page-21-0"></span>W ciągu tygodnia składowane są za pomocą dostarczonej z programem BRMS grupy kontrolnej \*Bkugrp wszystkie |

dane użytkowników, które uległy zmianie. Domyślne pełne składowanie zostało zastąpione składowaniem |

przyrostowym, to jest co noc składowane są zmiany wprowadzone od momentu składowania przyrostowego, które |

miało miejsce poprzedniej nocy. |

### **Strategia składowania systemu JKLINT**

JKLINT to system używany przez firmę JKL do obsługi serwisu WWW i poczty elektronicznej. Dane te są newralgiczne dla jej działalności, ale są przy tym dość statyczne - firma nie wprowadza wielu zmian do profili użytkowników ani danych konfiguracyjnych w systemie.

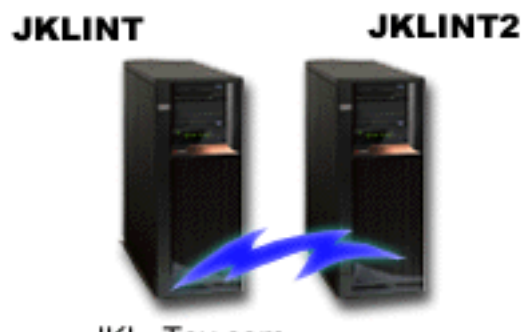

JKL Toy.com

Newralgiczne dane przechowywane w tym systemie muszą być dostępne bez przerwy, co zapewnia drugi system, JKLINT2, który jest cieniem systemu JKLINT. W celu kopiowania danych z systemu JKLINT do JKLINT2 używane jest rozwiązanie replikacji o wysokiej dostępności. Jeśli system JKLINT zostanie wyłączony, jego rolę przejmuje JKLINT2.

Nie ma czasu na wyłączenie systemu JKLINT w celu wykonania pełnego składowania, zatem Anna składuje system |

JKLINT2, ponieważ jest on repliką JKLINT. Składowanie całego systemu JKLINT2 jest wykonywane w każdy |

weekend przy użyciu dostarczonej z programem BRMS grupy kontrolnej składowania \*System. Anna zastosowała |

grupę kontrolną serwera Lotus (QLTSSVR) w celu składowania otwartej bazy danych poczty Lotus Notes w każdą noc |

z wyjątkiem tej, w trakcie której wykonywane jest pełne składowanie. |

**Inna możliwa konfiguracja:** Anna sprawdziła możliwość użycia partycji logicznych w systemach JKLINT i JKLINT2 w celu zwiększenia ich bezpieczeństwa. Systemy te mogą korzystać z zapory firewall, aby filtrować wszystko z wyjątkiem poczty elektronicznej na jednej partycji i wszystko z wyjątkiem komunikacji WWW na drugiej. W ten sposób partycja WWW zostałaby zabezpieczona przed zagrożeniami, które mogłyby nadejść pocztą elektroniczną, co jest typową drogą ataku. Mimo iż taka konfiguracja zapewniłaby większy poziom bezpieczeństwa, zwiększyłaby też poziom złożoności sieci, dlatego Anna zdecydowała, że w tym momencie firma pozostanie przy prostszej konfiguracji.

# **Scenariusz: archiwizowanie danych**

Anna, administrator systemu w firmie JKL Toy Company zamierza archiwizować na innych nośnikach starsze dane, | przechowywane obecnie na jednym z systemów. Na podstawie tego przykładu można zaplanować i skonfigurować | grupy kontrolne archiwizacji za pomocą programu BRMS.

## **Sytuacja**

|

W firmie JKL Toy Company w bazie danych Konta znajdującej się w systemie JKLPROD przechowywane są faktury z | dużych sprzedaży miesięcznych. Rekordy z danymi są przechowywane w systemie od kilku lat, w wyniku czego | została zgromadzona duża ilość danych, co negatywnie wpływa na wydajność aplikacji. W firmie JKL zdecydowano, | że wszystkie rekordy pozostające w bazie co najmniej od dwóch lat będą archiwizowane. Dane te mają zostać | zeskładowane na innych nośnikach i usunięte z systemu, ale musi istnieć możliwość dostępu do nich w razie potrzeby. | Pomimo, że dane te nie są aktualne, pracownicy firmy niekiedy potrzebują dostępu do historii płatności i innych |

<span id="page-22-0"></span>informacji związanych z tymi danymi. Zazwyczaj będzie trzeba odpowiadać na pytania klientów dotyczące tych |

danych; może to być na przykład sprawdzanie poprawności płatności lub adresu. Konta, których historia jest krótsza |

niż 2 lata mają być kontami aktywnymi. Dane dotyczące tych kont będą aktualizowane regularnie i składowane jako |

część grupy kontrolnej składowania w systemie JKLPROD. |

Dane starsze niż dwa lata będą składowane na innych nośnikach z możliwością odtworzenia w razie potrzeby. Anna |

planuje za pomocą funkcji archiwizacji programu BRMS składować rekordy z danymi dotyczącymi sprzedaży |

miesięcznej w pamięci WORM (write once, read many - jednokrotny zapis, wielokrotny odczyt) oraz ustawić kryteria, |

według których obiekty będą składowane. Planuje ona utworzyć dla tych danych grupę kontrolną archiwizacji. |

### **Cele**

Firma JKL Toy Company ma następujące cele związane z tym scenariuszem:

- 1. Poprawa wydajności aplikacji przez usunięcie starszych danych z systemu.
- 2. Umożliwienie dostępu do archiwizowanych danych.

### **Wymagania wstępne i założenia**

W przypadku tego scenariusza przyjęto, że przed przystąpieniem do wykonywania jakichkolwiek czynności zostały sprawdzone i spełnione wymagania wstępne. Przyjęto, że w celu zakończenia tego scenariusza spełniono poniższe wymagania wstępne:

Sprawdzenie, czy w systemie zainstalowano następujące produkty:

- v System operacyjny i5/OS wersja 5 wydanie 4 (5722-SS1) lub nowszy
- v Media and Storage Extensions (5761-SS1 opcja 18)
- 1 Backup, Recovery, and Media Services (5761-BR1 \*BASE)
- | Program BRMS -- opcja Network (5761-BR1 opcja 1)
- | Program BRMS -- opcja Advanced (5761-BR1 opcja 2)
- v Oprogramowanie System i Access for Windows (5761-XE1) i program System i Navigator
- | Najnowsze poprawki PTF

Sprawdzenie, czy na komputerze klienckim zainstalowano następujące produkty:

- v Oprogramowanie System i Access for Windows i program System i Navigator
- Wtyczka BRMS do programu System i Navigator

Sprawdzenie, czy zakończono poniższe zadania planowania:

- v Przeprowadzono i udokumentowano całą procedurę planowania składowania i odtwarzania.
- v Przeprowadzono i udokumentowano całą procedurę planowania pamięci.

### **Szczegóły konfiguracji**

### **Przygotowywanie nośników**

W celu składowania informacji, które mają być archiwizowane, Anna za pomocą programu BRMS określa pamięć WORM (write once, read many).

Ponieważ informacje na temat faktur nie ulegają zmianie po dokonaniu płatności, nośniki WORM będą odpowiednie. Konta aktywne i z zaległą zapłatą będą w dalszym ciągu przechowywane w ramach regularnego składowania przeprowadzanego raz w tygodniu. Zapis jest możliwy jednokrotnie, natomiast odczyt wielokrotnie. Aby do programu BRMS dodać nośnik WORM, należy wykonać następujące czynności:

1. W programie System i Navigator rozwiń węzeł **Moje połączenia** (My Connections) lub środowisko aktywne.

- <span id="page-23-0"></span>2. Rozwiń węzły **JKLPROD** → **Backup, Recovery, and Media Services** → **Nośniki** → **Pule nośników** (JKLPROD > Backup, Recovery, and Media Services > Media > Media Pools) i kliknij prawym przyciskiem myszy *Qic1000*. Następnie wybierz opcję **Właściwości** (Properties).
	- **Uwaga:** Nazwa puli nośników jest generowana automatycznie na podstawie gęstości zapisu nośnika, ale można też kliknąć prawym przyciskiem myszy istniejącą pulę nośników i wybrać opcję **Nowa w oparciu o** (New based on), aby utworzyć nową pulę nośników.
- 3. Na stronie Właściwości (Properties) wybierz opcję **Nośniki jednokrotnego zapisu** (Write once media), aby wskazać, że pula nośników będzie zawierać nośniki jednokrotnego zapisu.
- 4. Kliknij przycisk **OK**.

## **Dodawanie nośników**

Aby składować zarchiwizowane dane, Anna musi dodać do systemu nośniki.

Wymaga to wykonania następujących czynności:

- 1. W programie System i Navigator rozwiń węzeł **Moje połączenia** (My Connections) lub środowisko aktywne.
- 2. Rozwiń węzły **JKLPROD** → **Backup, Recovery, and Media Services** → **Nośniki** (JKLPROD > Backup, Recovery, and Media Services > Media).
- 3. Kliknij prawym przyciskiem myszy element **Woluminy** (Volumes) i wybierz opcję **Dodaj** (Add). |
	- 4. Na stronie powitania kliknij przycisk **Dalej** (Next).
	- 5. Na stronie Wybór puli nośników (Select Media Pool) wybierz element *Qic1000* i kliknij przycisk **Dalej** (Next).
- 6. Na stronie Dodawanie woluminów (Add Volumes) w polu **Nazwa woluminu** (Volume name) wpisz vol1 i kliknij przycisk **Dodaj** (Add). Ten wolumin będzie używany dla danych starszych niż dwa lata. Kliknij przycisk **Dalej** (Next).  $\blacksquare$ | |
- 7. Na stronie Dodawanie woluminów wybór miejsca składowania (Add Volumes Select Media Storage Location) w polu **Miejsce** (Location) wybierz **Sejf** (Vault). Kliknij przycisk **Dalej** (Next). | |
- 8. Na stronie Dodawanie woluminów inicjowanie woluminów (Add Volumes Initialize Volumes) w polu **Wolumin do zainicjowania** (Volume to initialize) dla woluminu *Vol1* wybierz opcję **Inicjuj** (Initialize). W polu **Urządzenie** (Device) dla woluminu *Vol1* wybierz *Tap01*. W polu **Działanie nośników po zakończeniu** (Media action when done) wybierz opcję **Przewiń** (Rewind). Kliknij przycisk **Dalej** (Next). | | | |
- 9. Na stronie Dodawanie woluminów podsumowanie (Add Volumes Summary) sprawdź poprawność pozycji i kliknij przycisk **Zakończ** (Finish). | |

### **Tworzenie grupy kontrolnej archiwizacji dla starszych danych**

Anna Kowalska zdecydowała się również utworzyć nową grupę kontrolną archiwizacji dla starszych danych.  $\blacksquare$ 

- Aby utworzyć nową grupę kontrolną, należy wykonać następujące czynności: |
- 1. W programie System i Navigator rozwiń węzeł **Moje połączenia** (My Connections) lub środowisko aktywne. |
- 2. Rozwiń węzły **JKLPROD** → **Backup, Recovery, and Media Services**. |
- 3. Prawym przyciskiem myszy kliknij element **Grupy kontrolne archiwizacji** (Archive Control Groups) i wybierz opcję **Nowa** (New). | |
- 4. Na stronie powitania kliknij przycisk **Dalej** (Next). |
- 5. Na stronie Nowa grupa kontrolna archiwizacji nazwa grupy kontrolnej (New Archive Control Group Control Group Name) wpisz OLDACCTS. W polu **Opis** (Description) wpisz Grupa kontrolna archiwizacji dla kont starszych niż 2 lata. Kliknij przycisk **Dalej** (Next). | | |
- 6. Na stronie Nowa grupa kontrolna archiwizacji wybór elementów do składowania (New Archive Control Group Select Items to Save) przejdź do biblioteki Konta (Accounts) i wybierz folder o nazwie "Konta" (Accounts). Kliknij przycisk **Dalej** (Next). | | |
- 7. Na stronie Listy do utworzenia (Lists to Create) kliknij przycisk **Dalej** (Next). |
- <span id="page-24-0"></span>8. Na stronie Elementy wybrane do podsumowania składowania (Selected Items for Save Summary) kliknij przycisk **Zakończ** (Finish), aby powrócić do strony Wybór elementów do składowania (Select Items to Save). Kliknij przycisk **Dalej** (Next). | |  $\|$
- 9. Na stronie Nowa grupa kontrolna archiwizacji kolejność składowania (New Archive Control Group Save Order) kliknij przycisk **Dalej** (Next). | |
- 10. Na stronie Nowa grupa kontrolna archiwizacji wartość progowa puli dyskowej (New Archive Control Group Disk Pool Threshold) wybierz opcję **Bez wartości minimalnej** (No minimum value) i kliknij przycisk **Dalej** (Next). | | |
- 11. Na stronie Nowa grupa kontrolna archiwizacji wartość progowa częstotliwości użycia (New Archive Control Group - Frequency Used Threshold) wybierz opcję **Bez maksimum** (No maximum) i kliknij przycisk **Dalej** (Next). | | |
- 12. Na stronie Nowa grupa kontrolna archiwizacji wartość progowa nieaktywności (New Archive Control Group Inactivity Threshold) wprowadź w polu **Liczba dni nieaktywności** (Number of days inactive) wartość **730** i wybierz dla opcji **Typ nieaktywności** (Inactivity type) wartość **Od ostatniej zmiany lub ostatniego użycia** (Since last used or last changed). Kliknij przycisk **Dalej** (Next). | | |
- 13. Na stronie Nowa grupa kontrolna archiwizacji wartość progowa wielkości obiektu (New Archive Control Group - Object Size Threshold) wprowadź w polu **Składuj obiekty, których wielkość przekracza** (Save objects with a size greater than) wartość **50**. Kliknij przycisk **Dalej** (Next). |
- 14. Na stronie Nowa grupa kontrolna archiwizacji obiekty ze zwolnioną pamięcią (New Archive Control Group Storage Freed Objects) wybierz **Składuj obiekty niezależnie od tego, czy można zwolnić ich pamięć** (Save objects regardless of whether they can be storage freed) i anuluj wybór pola **Włącz dynamiczny odczyt obiektów ze zwolnioną pamięcią** (Enable dynamic retrieval of storage freed objects). Kliknij przycisk **Dalej** (Next).
- 15. Na stronie Nowa grupa kontrolna archiwizacji czas przechowywania odtworzonego obiektu (New Archive Control Group - Retrieved Object Retention) zaznacz opcję **Przez czas nieokreślony lub do czasu wykonania kolejnej archiwizacji** (Indefinitely or until archived by a subsequent archive operation). Kliknij przycisk **Dalej** (Next). | | | |
- 16. Na stronie Nowa grupa kontrolna archiwizacji wybór strategii zarządzania nośnikami (New Archive Control Group - Select Media Policy) wybierz **Medplcy01**, a następnie wybierz opcję **Zarządzaj strategiami zarządzania nośnikami** (Manage Media Policies). | | |
- 17. Na stronie Strategie zarządzania nośnikami (Media Policies) wybierz **Medplcy01**, a następnie wybierz opcje **Działania elementu** → **Właściwości** (Item actions > Properties). Kliknij przycisk **OK** na stronie Ostrzeżenie o użyciu strategii zarządzania nośnikami (Media Policy Usage Warning). | | |
- 18. Na stronie Właściwości nośników (Media properties) wybierz kartę **Czas przechowywania** (Retention) i wpisz **730** dla liczby dni przechowywania danych. Kliknij przycisk **OK**, aby powrócić do strony Wybór strategii zarządzania nośnikami (Select Media Policy). Kliknij przycisk **Dalej** (Next). | | |
- 19. Na stronie Nowa grupa kontrolna archiwizacji wybór urządzeń (New Archive Control Group Select Devices) |  $\overline{1}$ wybierz element **Użyj wybranych urządzeń** (Use the selected devices) i kliknij **Dodaj** (Add), aby wybrać | urządzenie *Tap01*. Kliknij przycisk **Dalej** (Next). |
- 20. Na stronie Nowa grupa kontrolna archiwizacji dodawanie nośnika (New Archive Control Group Add Media) kliknij przycisk **Dalej** (Next). Zostało to zakończone w punkcie 2: dodawanie nośników. | |
- 21. Na stronie Nowa grupa kontrolna archiwizacji podsumowanie (New Archive Control Group Summary) |
- sprawdź poprawność właściwości nowej grupy kontrolnej archiwizacji i kliknij przycisk **Zakończ** (Finish). |

## **Wyświetlanie raportu grupy kontrolnej archiwizacji**

|

| | | | | |

> Anna ma zamiar sprawdzić, czy właściwości grupy kontrolnej archiwizacji są poprawne. Za pomocą programu BRMS | utworzy raport, który można przeglądać, a także sprawdzać za jego pomocą poprawność utworzonej grupy kontrolnej | archiwizacji. |

- Aby utworzyć raport grupy kontrolnej archiwizacji, należy wykonać następujące czynności: |
	- 1. W programie System i Navigator rozwiń węzeł **Moje połączenia** (My Connections) lub środowisko aktywne.
- 2. Rozwiń węzły **JKLPROD** → **Backup, Recovery, and Media Services** → **Grupy kontrolne archiwizacji** |
- (JKLPROD > Backup, Recovery, and Media Services > Archive Control Groups). |
- <span id="page-25-0"></span>3. Prawym przyciskiem myszy kliknij element *oldaccts* i wybierz opcję **Wyświetl raport** (View Report).
- 4. Na stronie Wyświetlanie raportu (View Report) wybierz opcję **Włącz listy używane przez grupę kontrolną** (Include lists used by control group) i kliknij przycisk **Wyświetl**. |

5. Sprawdź, czy elementy w raporcie dotyczącym archiwizacji są poprawne.

### **Planowanie grupy kontrolnej archiwizacji**

Po utworzeniu i przetestowaniu grupy kontrolnej archiwizacji Anna jest gotowa, aby zaplanować uruchamianie grup | kontrolnych. |

W tym celu należy wykonać następujące czynności:

|

| | |

| |

- 1. Rozwiń węzły **JKLPROD** → **Backup, Recovery, and Media Services** → **Grupy kontrolne archiwizacji** (JKLPROD > Backup, Recovery, and Media Services > Archive Control Groups).
- 2. Prawym przyciskiem myszy kliknij element *OLDACCTS* i wybierz opcję **Harmonogram** (Schedule). Anna zaplanowała tworzenie archiwów co 6 miesięcy.

## **Scenariusz: przenoszenie nośników**

W tym scenariuszu opisano sposób tworzenia strategii przenoszenia nośników w celu śledzenia nośników składowania.

Anna wie, że zarządzanie nośnikami jest istotnym elementem powodzenia strategii składowania. W razie zniszczenia lub uszkodzenia nośnika zniszczeniu ulegają kopie zapasowe. Jeśli natomiast nie można zlokalizować odpowiedniego nośnika, gdy jest on potrzebny, odtwarzanie może zostać niepotrzebnie opóźnione. Anna wie także, że istotne jest posiadanie wielu kopii nośników oraz przechowywanie co najmniej jednej z nich poza siedzibą przedsiębiorstwa. W celu śledzenia nośników Anna utworzy strategię przenoszenia nośników w programie BRMS.

Na poniższej ilustracji przedstawiono zdefiniowane przez Annę miejsca:

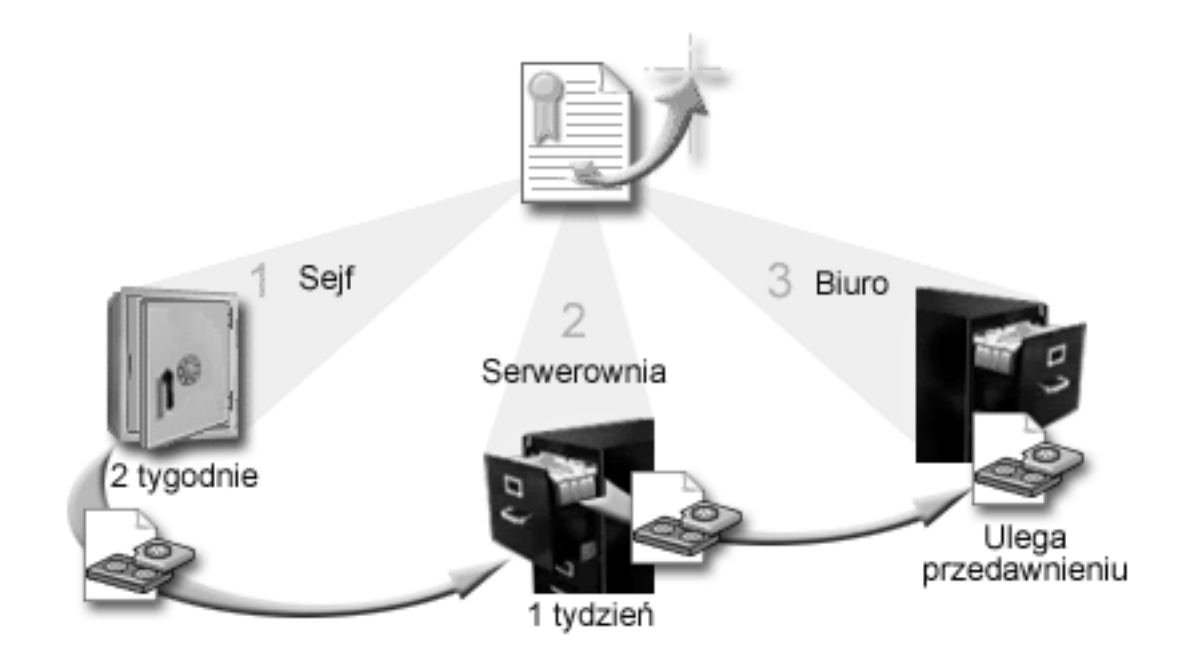

Anna zdefiniowała w strategii przenoszenia nośników trzy miejsca, w których będzie można znaleźć nośniki:

**Uwaga:** Raport można zapisać do pliku lub wydrukować. Informacje zawarte w raportach odzwierciedlają sytuację występującą w systemie podczas ich drukowania, a nie podczas ustalania harmonogramu drukowania raportu.

<span id="page-26-0"></span>**Sejf** Sejf jest zabezpieczonym miejscem poza siedzibą przedsiębiorstwa. Przedsiębiorstwo JKL ma podpisaną umowę z firmą, która codziennie odbiera nośniki i umieszcza je w sejfie. Anna określa, że nośnik będzie znajdował się tam przez dwa tygodnie.

#### **Serwerownia**

Anna definiuje to miejsce jako szafkę na dokumenty w serwerowni. Nośniki będą przenoszone z sejfu do tej szafki, gdzie pozostaną przez jeden tydzień.

**Biuro** Anna definiuje to miejsce przechowywania jako szafkę na dokumenty w swoim biurze. Jest to ostateczne miejsce przechowywania nośników. Tutaj nośniki ulegają przedawnieniu, co oznacza, że mogą zostać użyte ponownie.

Każdego ranka Anna drukuje z programu BRMS dwa egzemplarze raportu o odtwarzaniu dla każdego systemu. Tworzy także dwie kopie nośnika używanego w każdym składowaniu. Jedną kopię daje kurierowi, drugą umieszcza w szafce u siebie w biurze, a trzecią chowa w serwerowni.

### **Zadania pokrewne**

"Tworzenie strategii [przenoszenia](#page-42-0) nośników" na stronie 37

Zarządzanie ochroną i rotacją nośników powinno być częścią planu składowania. Aby zarządzać ruchem nośników, można za pomocą programu BRMS tworzyć strategie przenoszenia nośników.

## **Scenariusz: odzyskiwanie nośników**

W scenariuszu przedstawiono sposób kopiowania aktywnych danych ze starych taśm na nowe. Ten proces nosi nazwę *odzyskiwania nośników*.

**Uwaga:** Odzyskiwanie nie obejmuje woluminów optycznych. |

Okresowo Anna pobiera specjalny zestaw taśm z sejfu. Taśmy te zawierają niektóre rekordy firmy, które muszą być przechowywane przez wiele lat. Anna postanawia uruchomić odzyskiwanie w celu skopiowania aktywnych i tylko aktywnych danych na nowe woluminy. Spowoduje to zeskładowanie najnowszych danych, które nie utraciły ważności, na nowych woluminach taśm, które zostaną odesłane do sejfu.

Aby określić, które woluminy należy odzyskać, wykonaj następujące czynności:

- 1. W programie System i Navigator rozwiń węzły **Backup, Recovery, and Media Services** → **Nośniki** (Backup, Recovery, and Media Services > Media).
- 2. Prawym przyciskiem myszy kliknij element **Woluminy** (Volumes) i wybierz opcję **Dostosuj ten widok -> Włącz** (Volumes > Customize this View > Include). | |
- 3. W oknie Woluminy włącz (Volumes Include) wybierz w polu **Status** opcję **Aktywne** (Active) i kliknij przycisk | **OK**. |
	- 4. Kliknij prawym przyciskiem myszy wolumin, o którym chcesz uzyskać szczegółowe informacje i wybierz opcję **Otwórz** (Open).
- 5. W oknie Historia składowania włącz (Save History Include) kliknij przycisk **OK**, aby wyświetlić wszystkie | składowane elementy na woluminie. |
- 6. W oknie Historia składowania (Save History) wybierz opcję **Działania listy -> Kolumny i sortowania** (List | Actions > Columns and Sorts) i dodaj **Numer kolejny zbioru** (File sequence) do kolumn, które mają być wyświetlane. | |
	- 7. Anna może teraz przejrzeć wyświetlone informacje o woluminach taśm i określić, które z nich należy odzyskać. Poszuka dużych luk w numerach kolejnych, które oznaczają przedawnione dane. (Na przykład miejscem takim jest 1 ..... 10 .... 35 ......100. Natomiast 1, 2, 3, 4, 5, 6, 7... - nie.)
	- 8. Kliknij prawym przyciskiem myszy element **Woluminy** (Volumes) i wybierz opcję **Odzyskiwanie** (Reclaim), aby uruchomić kreator odzyskiwania i odzyskać nośnik.

#### **Zadania pokrewne**

<span id="page-27-0"></span>["Odzyskiwanie](#page-41-0) nośników" na stronie 36

Za pomocą programu BRMS można wykorzystać ponownie stare, pokawałkowane woluminy taśm przez kopiowanie sekwencji aktywnych zbiorów na nieużywane nośniki.

## **Scenariusz: wykonywanie operacji odtwarzania**

Jednym z powodów, dla których firma JKL Toy Company wybrała program BRMS jako rozwiązanie do składowania i odtwarzania, jest łatwość odtwarzania całego systemu.

Anna i jej zespół pracują nad sposobami, dzięki którym firma JKL może rozszerzyć swoją działalność na Internet. Zdają sobie sprawę, że jeśli firma ma odgrywać jakąś rolę na rynku internetowym, kluczową kwestią będzie dostępność systemu. Wszelkie przestoje oznaczają mniejszą sprzedaż i brak zadowolenia klientów. BRMS upraszcza odtwarzanie systemu, aby w razie awarii można było przywrócić jego działanie tak szybko, jak jest to możliwe.

BRMS ułatwia także odtworzenie pojedynczego elementu, który przypadkowo usunięto lub zniszczono. Jest to zadanie, które Anna wykonuje dość regularnie, ponieważ programiści w jej firmie pracują w szybko rozwijającym się środowisku.

Poza korzystaniem z programu BRMS Anna ma umowę z IBM Business Continuity and Recovery Services. Umowa ta gwarantuje dostępność systemu poza siedzibą firmy w razie awarii; dwa razy w roku Anna udaje się do ośrodka odtwarzania, aby wykonać odtworzenie całego systemu. Jej umowa z IBM Business Continuity and Recovery Services zapewnia dodatkowe zabezpieczenie, ponieważ dzięki temu w razie potrzeby może ona odtworzyć dowolny z systemów.

### **Pojęcia pokrewne**

["Odtwarzanie](#page-37-0) elementów systemu" na stronie 32

Po zeskładowaniu systemu za pomocą programu BRMS informacje dotyczące wszystkich składowanych elementów zapisywane są w historii składowania. Informacje z historii składowania umożliwiają odtwarzanie za pomocą programu BRMS pojedynczych obiektów lub zbiorów.

### **Informacje pokrewne**

IBM Business [Continuity](http://www.ibm.com/services/continuity/recover1.nsf/documents/home) and Recovery Services

### **Odtwarzanie systemu po klęsce żywiołowej za pomocą programu BRMS**

W tym scenariuszu Anna przeprowadza za pomocą programu BRMS odtwarzanie jednego z systemów po klęsce żywiołowej.

W środku wiosennej nocy 20 centymetrów deszczu spadło na główną siedzibę firmy JKL Toy Company. W narożniku dachu zrobił się przeciek, który szybko przekształcił się w mały strumień. System programistyczny, JKLDEV, stał w pobliżu narożnika, w którym wpływała woda. Rano, gdy Anna przyjechała do pracy, system JKLDEV był zniszczony.

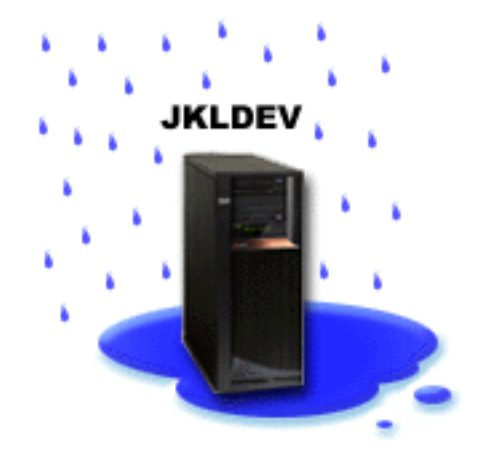

<span id="page-28-0"></span>Podczas naprawiania dachu, gdy Anna oczekiwała na dostawę nowego systemu, skontaktowała się z dostawcą usług przechowywania i zamówiła dostarczenie najnowszego raportu o odtwarzaniu i nośników dla systemu JKLDEV. Następnie pojechała do ośrodka odtwarzania obsługiwanego przez IBM Business Continuity and Recovery Services. Z pomocą doświadczonego personelu Anna wykonała poszczególne czynności opisane w raporcie o odtwarzaniu systemu JKLDEV, korzystając w razie potrzeby z instrukcji w dokumencie Składowanie i odtwarzanie, aż do odtworzenia systemu.

Po zakończeniu naprawy dachu i przygotowaniu nowego systemu w miejsce JKLDEV, Anna wykonała w ośrodku odtwarzania składowanie całego systemu, a następnie w nowym systemie JKLDEV odtworzyła najnowsze dane.

#### **Zadania pokrewne**

["Drukowanie](#page-38-0) raportu o odtwarzaniu" na stronie 33

Po zeskładowaniu systemu za pomocą programu BRMS informacje dotyczące wszystkich składowanych elementów zapisywane są w historii składowania. Informacje te służą do tworzenia raportu o odtwarzaniu, który opisuje odtwarzanie całego systemu.

#### **Informacje pokrewne**

IBM Business [Continuity](http://www.ibm.com/services/continuity/recover1.nsf/documents/home) and Recovery Services

**D** Odtwarzanie systemu

### **Odtwarzanie przypadkowo usuniętego elementu za pomocą programu BRMS**

Anna użyła programu BRMS do odtworzenia ważnego zbioru usuniętego z systemu.

### **JKLDEV**

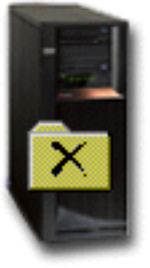

Jan Nowak jest młodym inżynierem, którego firma JKL zatrudniła jako programistę języka Java i administratora systemów WWW. Jego podstawowym zadaniem jest zapewnienie, aby serwis WWW firmy JKL był łatwy w obsłudze i prawidłowo funkcjonował.

W wolnym czasie Jan lubi pracować nad nowymi pomysłami. W systemie programistycznym firmy JKL, JKLDEV, ma on bibliotekę, w której przechowuje programy, nad którymi pracuje - pomysły, które ma nadzieję zaimplementować w przyszłości, gdy serwis firmy JKL będzie interaktywny. W ostatni czwartek inny programista niechcący skasował tę bibliotekę. Jan poprosił Annę, aby ją odtworzyła.

Anna za pomocą kreatora Odtwarzanie (Restore) w programie BRMS odtworzyła bibliotekę Jana w systemie JKLDEV. Ponieważ używa ona programu BRMS do zarządzania składowaniem systemu JKLDEV, odtworzenie biblioteki było możliwe bezpośrednio z historii składowania. Strategia składowania dla systemu JKLDEV obejmuje cotygodniowe składowanie całego systemu w noc z soboty na niedzielę oraz składowanie samych zmian co noc w ciągu tygodnia.

#### **Zadania pokrewne**

<span id="page-29-0"></span>"Odtwarzanie [pojedynczych](#page-37-0) elementów" na stronie 32

Czasami niezbędne jest odtworzenie pojedynczych elementów systemu (na przykład w razie uszkodzenia lub przypadkowego usunięcia jakiegoś zbioru).

## **Określanie globalnych właściwości strategii**

Globalne właściwości strategii to ustawienia używane z wartościami określanymi w grupach kontrolnych składowania. Można ich używać do sterowania działaniem programu BRMS w danym środowisku. | |

Aby zmienić w systemie globalne właściwości strategii, należy wykonać następujące czynności:

- 1. W programie System i Navigator kliknij prawym przyciskiem myszy element **Backup, Recovery, and Media Services** i wybierz opcję **Globalne właściwości strategii** (Global Policy Properties).
- 2. Na stronie Globalne właściwości strategii (Global Policy Properties) kliknij następujące karty, aby określić wybrane ustawienia:

#### **Ogólne**

| | | | |

Można określić, w jaki sposób ma być wykonywane składowanie Licencjonowanego Kodu Wewnętrznego i5/OS, czy program BRMS ma monitorować nośniki oraz czy ma być dozwolone przywracanie z alternatywnego nośnika. Można również określić przedrostek woluminu optycznego dla krótkich nazw, jeśli istnieją urządzenia optyczne.

#### **Powiadomienie**

Można określić, jak i kiedy program BRMS ma komunikować się z użytkownikiem w związku z przetwarzaniem składowania.

#### **Wyłączenie**

Można podać najwcześniejsze i najpóźniejsze godziny restartu systemu oraz podsystemy, których aktywność ma być sprawdzana przed restartem systemu.

#### **Wyjątki wypisywania się**

Można określić użytkowników lub terminale, które mają pozostać aktywne podczas składowania przez program BRMS. Na przykład do listy można dodać osobę odpowiedzialną za bezpieczeństwo lub konsolę systemową, aby zapewnić dostęp do systemu tej osobie lub temu urządzeniu.

#### **Obsługa**

Można dostosować opcje obsługi, które mają być uruchamiane po wybraniu uruchomienia obsługi z poziomu grupy kontrolnej składowania.

#### **Wczytywanie**

Można określić opcje, których program BRMS ma używać podczas wczytywania obiektów, których pamięć została zwolniona przez ten program. Na przykład można podać typ nośnika, z którego obiekt ma być wczytywany, można także określić, czy urządzenia mają być używane w trybie równoległym czy w szeregowym oraz jak długo wczytane obiekty mają być przechowywane w systemie.

Opcje wczytywania są powiązane z operacjami archiwizowania, które nie są obecnie obsługiwane przez klienta BRMS.

**Sieć** Można zarządzać systemami w sieci BRMS oraz określać opcje, na przykład czy protokołem sieciowym do operacji BRMS ma być TCP/IP czy SNA.

#### **Protokołowanie**

| |

> Można określić komunikaty, które mają się znaleźć w protokole BRMS oraz komunikaty, które mają być niego wyłączone.

### **Składowanie systemu** |

Grupy kontrolne składowania umożliwiają sterowanie i zarządzanie składowaniem. |

<span id="page-30-0"></span>Jedną z zalet używania programu BRMS jest możliwość zastosowania globalnych ustawień i grup kontrolnych |

składowania w celu sterowania składowaniem i innymi operacjami. Ustawienia globalne określają ogólnie sposób | przetwarzania składowania przez system. |

Grupa kontrolna składowania to grupa wartości domyślnych, które określają składowane informacje oraz ustawiają | sposób i miejsce ich składowania. Po skonfigurowaniu grup kontrolnych składowania można uruchamiać je w dowolnym momencie lub zaplanować ich uruchamianie w określonych dniach i godzinach. W ten sposób można zapewnić kompletność kopii zapasowych i wykonywanie ich w najodpowiedniejszym dla firmy momencie. | | |

Program BRMS zawiera kilka podstawowych grup kontrolnych. Zazwyczaj za pomocą tych grup kontrolnych, każdej z osobna lub ich kombinacji, można sprostać potrzebom związanym ze składowaniem. Jeśli tak, to nie ma potrzeby | tworzenia własnych grup kontrolnych. | |

Podczas składowania danych za pomocą grupy kontrolnej składowania programu BRMS informacje o każdym | składowanym elemencie są przechowywane w **historii składowania**. Obejmują one: nazwę elementu, typ składowania dla tego elementu, datę składowania oraz wolumin, na którym zeskładowano dany element. Poziom szczegółowości informacji zapisywanych dla poszczególnych elementów określa się we właściwościach grupy kontrolnej. Elementy | można odtworzyć, wybierając je z historii składowania. Informacje zawarte w historii służą także do odtwarzania | całego systemu. | | |

# **Grupy kontrolne składowania dostarczane z programem BRMS** |

Aby ułatwić użytkownikom tworzenie w systemie grup kontrolnych składowania, firma IBM dołącza do produktu | BRMS kilka standardowych grup kontrolnych składowania. |

Z produktem BRMS dostarczane są następujące grupy kontrolne składowania: |

- v \*System : składuje cały system (z wyjątkiem zbiorów wydruku). |
- | \*Sysgrp : składuje wszystkie dane systemowe.
- v \*Bkugrp : składuje wszystkie dane użytkowników.
- v Qltssvr : składuje otwarte bazy danych wszystkich serwerów Lotus. Ta grupa kontrolna pojawia się na liście tylko wtedy, gdy zainstalowane są serwery Lotus. | |

Jeśli używane środowisko nie jest zbyt skomplikowane, wymienione grupy kontrolne składowania mogą okazać się | wystarczające do zabezpieczenia danych. |

# **Tworzenie grupy kontrolnej składowania** |

Nową grupę kontrolną składowania dostosowaną do własnych potrzeb można utworzyć za pomocą kreatora **Nowa grupa kontrolna składowania** (New Backup Control Group). | |

Aby uzyskać do niego dostęp w programie System i Navigator, należy wykonać następujące czynności: |

- 1. W programie System i Navigator rozwiń węzły *nazwa systemu* → **Backup, Recovery, and Media Services**. |
- 2. Kliknij prawym przyciskiem myszy element **Grupy kontrolne składowania** (Backup control groups) i wybierz opcję **Nowa** (New). | |

Kreator udostępnia następujące opcje tworzenia grup kontrolnych składowania: |

*Tabela 4. Opcje grupy kontrolnej składowania* |

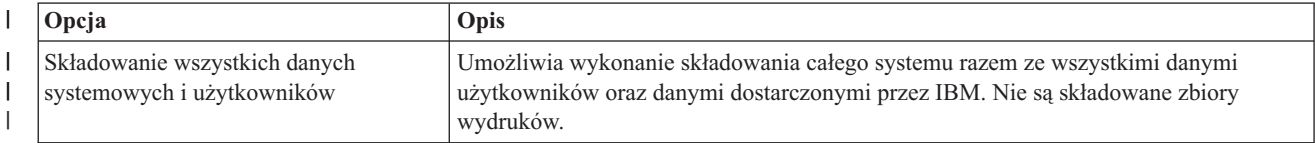

<span id="page-31-0"></span>*Tabela 4. Opcje grupy kontrolnej składowania (kontynuacja)* |

| Opcja                                                                                  | Opis                                                                                                    |
|----------------------------------------------------------------------------------------|----------------------------------------------------------------------------------------------------|
| Składowanie wszystkich danych<br>użytkowników                                          | Umożliwia zeskładowanie danych należących do użytkowników systemu, na przykład<br>profili użytkowników, bibliotek użytkowników, folderów, danych konfiguracyjnych,<br>danych ochrony oraz obiektów w katalogach. |
| Składowanie danych działającego<br>serwera Lotus lub dostosowanego<br>zestawu obiektów | Umożliwia składowanie otwartych baz danych oraz składowanie przyrostowe serwerów<br>Lotus (takich jak Domino i QuickPlace) lub wybranie elementów do zeskładowania.                                              |

Po zakończeniu tworzenia grupy kontrolnej można ją uruchomić lub zaplanować jej uruchomienie na później. W razie | potrzeby można zmodyfikować grupę kontrolną w późniejszym czasie, edytując jej właściwości. We właściwościach | grupy kontrolnej znajduje się wiele opcji, które są niedostępne z poziomu kreatora Nowa grupa kontrolna składowania | (New Backup Control Group). Aby uzyskać dostęp do właściwości grupy kontrolnej, kliknij ją prawym przyciskiem myszy i wybierz opcję **Właściwości** (Properties). | |

### **Pojęcia pokrewne**

|

- ["Składowanie](#page-34-0) otwartych baz danych serwerów Lotus" na stronie 29 |
- Program BRMS obsługuje składowanie otwartych baz danych serwerów Lotus (takich jak Domino, QuickPlace i Quickr). | |
- **Zadania pokrewne** |
- "Planowanie grupy kontrolnej [składowania"](#page-33-0) na stronie 28 |
- Za pomocą programu BRMS można wykonywać składowanie i odtwarzanie oraz przenosić nośniki bez |
- konieczności nadzorowania tych operacji. |

#### **Zmiana właściwości grupy kontrolnej składowania** |

Grupy kontrolne składowania zawierają informacje o typie obiektów oraz miejscu i dacie ich składowania. Użytkownik może zmienić właściwości wybranej grupy kontrolnej. | |

Aby wyświetlić lub zmienić właściwości grupy kontrolnej, należy wykonać następujące czynności: |

- 1. W programie System i Navigator rozwiń węzeł **Moje połączenia** (My Connections) lub środowisko aktywne. |
- 2. Rozwiń system z zainstalowanym programem BRMS. |
- 3. Rozwiń węzły **Backup, Recovery, and Media Services** → **Grupy kontrolne składowania** (Backup, Recovery, and Media Services > Backup Control Groups). | |
- 4. Prawym przyciskiem myszy kliknij grupę kontrolną, która ma zostać wyświetlona i wybierz opcję **Właściwości** (Properties). | |
- 5. Na stronie Właściwości grupy kontrolnej składowania (Backup Control Group Properties) wybierz opcje spośród wymienionych poniżej, aby zmienić działania grupy kontrolnej składowania: | |
- **Przed** Określa działania, które mają nastąpić przed uruchomieniem składowania. Ustawienia te przygotowują system do operacji składowania. Można określić, które komendy mają zostać uruchomione przed rozpoczęciem składowania oraz określić, czy użytkownicy pracujący interaktywnie mają zostać wypisani z systemu, a także czy serwery zintegrowane, udostępniane partycje logiczne, serwery TCP/IP i serwery Lotus mają zostać zamknięte. | | | | |
- **Co** Określa elementy, które mają być składowane. Ponadto określa, czy systemy plików użytkownika mają zostać odłączone przed uruchomieniem grupy kontrolnej. Za pomocą opcji **Zaawansowane** (Advanced) można określić szczegółowe informacje o składowanych elementach, albo wybrać opcję **Zmień wszystkie działania** (Change All Activities), aby zmienić wszystkie działania dla składowanych elementów powiązanych z tą grupą kontrolną. Można dostosować kolumny lub wyszukiwać i filtrować elementy wyświetlane na stronie. | | | | |
- **Gdzie** Określa miejsce składowania elementów w tej grupie kontrolnej. Są to informacje o strategii zarządzania nośnikami, która ma zostać użyta dla tej grupy kontrolnej podczas operacji pełnego składowania, o minimalnej i maksymalnej liczbie zasobów urządzeń używanych w składowaniu równoległym, o tym, w jaki | | |

sposób urządzenia są wybierane do składowania przy użyciu tej grupy kontrolnej oraz o tym, czy elementy w tej grupie kontrolnej mają być składowane w nowych woluminach, czy też mają zostać dodane do nośników, które zawierają już aktywne zbiory.

#### **Działanie**

<span id="page-32-0"></span>| | | | | | | | |

| | | | | | | | | | | | |

| | | | | | | |

 $\overline{1}$ 

| |

 $\mathbf{I}$ 

Zmienia wartości powiązane z działaniem składowania dla całej grupy kontrolnej. Są to informacje o tym, czy ustawienia operacji składowania i czasu przechowywania mają być nadpisywane za każdym razem, kiedy grupa kontrolna jest uruchamiana lub planowana, o typie operacji składowania po wprowadzeniu zmian dla każdego składowanego elementu w tej grupie kontrolnej oraz o tym, czy po upływie określonej liczby dni ma zostać wymuszone pełne składowanie.

**Po** Określa działania, które mają nastąpić po uruchomieniu składowania. Są to działania wykonywane w systemie po zakończeniu składowania. Można określić komendy, które będą uruchomione po zakończeniu składowania, miejsce, gdzie zostanie umiejscowiony ostatni wolumin użyty do składowania po zakończeniu tej operacji, a także to, czy informacje o nośnikach wymagane do odtwarzania mają być automatycznie zapisywane za każdym razem, kiedy wykonywane jest składowanie przy użyciu tej grupy kontrolnej oraz nazwę listy obiektów, dla której ma zostać sprawdzony status kronikowania. |

#### **Wyłączenie**

Określa sposób, w jaki ma być wyłączony system po zakończeniu działania grupy kontrolnej.

#### **Kolejki zadań**

Określa kolejki zadań, które mają zostać wstrzymane przed uruchomienim składowania przy użyciu tej grupy kontrolnej i zwolnione po zakończeniu tej operacji.

#### **Podsystemy**

Określa podsystemy, które mają zostać zatrzymane przed rozpoczęciem składowania i uruchomione po jego zakończeniu.

#### **Kopiowanie grupy kontrolnej składowania do systemu zdalnego** |

Grupę kontrolną składowania można skopiować do systemów zdalnych w ramach grupy sieciowej BRMS lub poza nią. |

Aby skopiować grupę kontrolną składowania do systemu zdalnego, należy wykonać następujące czynności: |

- 1. W programie System i Navigator rozwiń węzły **Backup, Recovery, and Media Services** → **Grupy kontrolne składowania** (Backup, Recovery, and Media Services > Backup control groups). | |
- 2. Kliknij prawym przyciskiem myszy grupę kontrolną składowania, która ma być skopiowana, i wybierz opcję **Kopiuj** (Copy). | |
- 3. W oknie Kopiowanie grupy kontrolnej (Copy control group) wybierz systemy docelowe. |
	- v Wybierz opcję **Kopiuj do grupy sieciowej BRMS** (Copy to the BRMS network group), aby skopiować grupę kontrolną do wszystkich systemów w grupie sieciowej. Wybierz opcję **Zarządzaj grupą sieciową BRMS** (Manage BRMS Network Group), aby wyświetlić wszystkie systemy znajdujące się obecnie w grupie sieciowej BRMS.
	- v Wybierz opcję **Kopiuj do tych systemów** (Copy to these systems), aby skopiować wybraną grupę kontrolną do jednego lub kilku systemów poza grupą sieciową BRMS. Można kliknąć przycisk **Przeglądaj** (Browse), aby wybrać system spośród wszystkich dostępnych systemów. System można również dodać, klikając przycisk **Dodaj** (Add), aby wprowadzić nazwę konkretnego systemu.

4. Wybierz listy kopiowania, które mają zostać skopiowane do systemu docelowego. Dostępne są następujące opcje: |

### **Wszystkie**

Wszystkie listy powiązane z tą grupą kontrolną są kopiowane do systemów docelowych.

- $\overline{1}$ || **Nowe** Tylko nowe listy powiązane z tą grupą kontrolną są kopiowane do systemów docelowych.
	- **Brak** Żadne listy powiązane z tą grupą kontrolną nie są kopiowane do systemów docelowych.
- 5. Wybierz opcję **Zastąp kopią istniejącą grupę kontrolną** (Copy over existing control group), aby nadpisać istniejącą grupę kontrolną w systemie docelowym. | |
- 6. Kliknij przycisk **OK**. |

# <span id="page-33-0"></span>**Składowanie elementów systemu** |

Grupy kontrolne składowania umożliwiają nie tylko składowanie wszystkich danych w systemie, ale również poszczególnych zbiorów, bibliotek lub folderów znajdujących się w hierarchii. | |

- Aby składować pojedynczy element, należy wykonać następujące czynności: |
- 1. W programie System i Navigator rozwiń węzły *nazwa systemu* → **Systemy plików** (*nazwa systemu* > File Systems). | |
- 2. Kliknij prawym przyciskiem myszy element, który ma być składowany w zintegrowanym systemie plików i wybierz opcję **Składowanie** (Back up). | |
- **Zadania pokrewne** |

|

- "Tworzenie grupy kontrolnej [składowania"](#page-30-0) na stronie 25 |
- Nową grupę kontrolną składowania dostosowaną do własnych potrzeb można utworzyć za pomocą kreatora **Nowa** |
- **grupa kontrolna składowania** (New Backup Control Group). |

#### **W pełni zautomatyzowane składowanie** |

W programie BRMS można uruchomić składowanie systemu bez użycia interaktywnego monitora konsoli. Dzięki temu składowanie systemu można uruchomić w sposób nienadzorowany. | |

Aby uruchomić w pełni zautomatyzowane składowanie, należy upewnić się, że na taśmach jest wystarczająco dużo | miejsca, aby nie były wysyłane komunikaty o konieczności podłączenia woluminu taśm. Na przykład, aby zaplanować |

zautomatyzowane składowanie systemu na weekend, należy przed opuszczeniem firmy w piątek sprawdzić, czy |

dostępny jest napęd taśm i wystarczająca ilość wolnych taśm. Aby sprawdzić, czy dla składowania określono |

wystarczająco dużo czasu, można użyć globalnych właściwości strategii. |

Aby zaplanować w pełni zautomatyzowane składowanie, należy wykonać poniższe czynności: |

- 1. W programie System i Navigator rozwiń węzeł **Backup, Recovery, and Media Services**. |
- 2. Rozwiń węzeł **Grupy kontrolne składowania** (Backup Control Groups). |
- 3. Prawym przyciskiem myszy kliknij grupę kontrolną, którą chcesz uruchomić i wybierz opcję **Harmonogram** (Schedule). | |
- 4. W oknie Uruchomienie grupy kontrolnej składowania \*System przesłanianie składowania (Run Backup Control Group \*System - Backup Overrides) usuń zaznaczenie pola wyboru **Użyj interaktywnego monitora konsoli** (Use interactive console monitor) i kliknij przycisk **OK**. | | |
- **Uwaga:** W tym celu należy najpierw usunąć zaznaczenie pola wyboru **Użyj tylko interaktywnego monitora konsoli** (Only use interactive console monitor) na stronie głównej globalnych właściwości strategii. |

#### **Planowanie grupy kontrolnej składowania** |

Za pomocą programu BRMS można wykonywać składowanie i odtwarzanie oraz przenosić nośniki bez konieczności | nadzorowania tych operacji. |

Aby zaplanować grupę kontrolną składowania, należy wykonać następujące czynności: |

- 1. W programie System i Navigator rozwiń węzeł **Backup, Recovery, and Media Services**. |
- 2. Rozwiń węzeł **Grupy kontrolne składowania** (Backup Control Groups). |
- 3. Prawym przyciskiem myszy kliknij grupę kontrolną, którą chcesz zaplanować i wybierz opcję **Harmonogram** (Schedule). | |

Planując uruchamianie grupy kontrolnej, należy pamiętać, że zeskładowane zostaną tylko te elementy, których | składowanie zostało zaplanowane na dzień uruchomienia grupy kontrolnej. Na przykład grupa kontrolna składowania | obejmuje bibliotekę MYLIB. We właściwościach grupy kontrolnej zaplanowano składowanie biblioteki MYLIB co |

<span id="page-34-0"></span>czwartek. Jeśli uruchomienie grupy kontrolnej zostanie zaplanowane na czwartek, biblioteka MYLIB zostanie |

zeskładowana. Jeśli uruchomienie grupy kontrolnej zostanie zaplanowane na inny dzień, biblioteka MYLIB nie | zostanie zeskładowana. |

Należy także wiedzieć, że niektóre operacje (na przykład składowanie całego systemu) wymagają, aby system był w | stanie zastrzeżonym. W programie BRMS interaktywny monitor konsoli umożliwia przesłanie zadania składowania, | bezpośrednio lub w ramach harmonogramu, do interaktywnej sesji działającej na konsoli systemowej. Operator | systemu może w interaktywnej sesji konsoli systemowej monitorować przebieg składowania i reagować na komunikaty dotyczące podłączania taśm. Po zaplanowaniu składowania za pomocą interaktywnego monitora konsoli wyświetlone zostaną instrukcje uruchomienia monitora konsoli. | | |

Jeśli użytkownik zdecyduje się nie używać interaktywnego monitora konsoli, a podczas składowania nikt nie będzie | obecny, należy upewnić się, że składowanie zostanie wykonane bez potrzeby interwencji operatora. Składowanie w | stanie zastrzeżonym bez użycia interaktywnego monitora konsoli również można zaplanować pod warunkiem, że | będzie ono działać bez nadzoru. |

#### **Składowanie otwartych baz danych serwerów Lotus** |

Program BRMS obsługuje składowanie otwartych baz danych serwerów Lotus (takich jak Domino, QuickPlace i | Quickr). |

*Składowanie otwartej bazy danych* to składowanie wykonywane w czasie, gdy bazy danych serwera Lotus są używane. | Nie ma żadnych punktów synchronizacji składowania podczas użycia. Składowanie otwartej bazy danych można | przekierować do napędu taśm, biblioteki taśm, zbioru składowania lub serwera Tivoli Storage Manager. |

**Ważne:** Składowanie otwartej bazy danych serwera Lotus nie może zastąpić składowania całego systemu. Składowanie otwartej bazy danych serwera Lotus obejmuje tylko bazy danych serwera Lotus. Inne ważne dane serwera Lotus i dane systemowe należy niezależnie od tego regularnie składować. | | |

#### **Informacje pokrewne** |

 $\overline{1}$ 

**[BRMS:](http://www-03.ibm.com/servers/eserver/iseries/service/brms/domino.html)** Online Lotus Server backup

## **Używanie archiwów**

Archiwizacja to metoda oszczędzania przestrzeni dyskowej polegająca na składowaniu rzadko używanych obiektów na nośnikach, a następnie usuwaniu tych obiektów z dysku.

Podczas archiwizacji uwalniana jest pamięć dyskowa systemu, co pozwala na składowanie w tej pamięci większej ilości istotnych danych. Korzyść ze stosowania tej metody polega na tym, że rzadko używane dane zostają zachowane, nie powodując zmniejszenia wielkości pamięci podstawowej przestrzeni dyskowej. Program BRMS śledzi informacje przypisane archiwizowanym obiektom.

**Uwaga:** Aby korzystać z możliwości archiwizowania programu BRMS, należy zainstalować opcję Advanced | (5761-BR1 opcja 2). |

Istnieją dwa pojęcia związane z archiwizacją: obiekty ze zwolnioną pamięcią oraz odczyt dynamiczny tych obiektów.

### **Obiekty ze zwolnioną pamięcią**

Podczas archiwizacji obiekty są składowane; następnie są usuwane w całości lub usuwana jest ich treść. Podczas archiwizowania obiektów, których pamięć może zostać zwolniona, na zapasowych nośnikach archiwizowane są dane przypisane obiektowi, ale opis obiektu pozostaje w systemie. Opis korzysta z niewielkiego obszaru pamięci i pełni funkcję wypełniacza w zdarzeniu, w wyniku którego dane obiektu zostają odtworzone. Tylko pewna część obiektów może mieć zwolnioną pamięć. Są to na przykład: zbiory bazy danych, zbiory źródłowe, pliki strumieniowe oraz obiekty biblioteki dokumentów (DLO).

### **Odczyt dynamiczny obiektów ze zwolnioną pamięcią**

Odczyt dynamiczny obiektów ze zwolnioną pamięcią stanowi sposób dostępu do archiwalnych obiektów. W

<span id="page-35-0"></span>razie potrzeby użycia obiektu ze zwolnioną pamięcią (na przykład zbioru bazy danych), dostęp do obiektu uzyskiwany jest za pomocą programu BRMS, który znajduje i dynamicznie odtwarza dane obiektu, posługując się jego opisem przechowywanym w systemie. Aby uzyskać szczegółowe informacje na temat użytkowania odczytu dynamicznego, należy zapoznać się z tematem "Zarządzanie odczytem [dynamicznym"](#page-37-0) na stronie 32.

Archiwami można zarządzać za pomocą programu BRMS, tworząc **grupę kontrolną archiwizacji**. W odróżnieniu od | grup kontrolnych składowania, w przypadku grup kontrolnych archiwizacji składowane są rzadko używane obiekty, | które mogą jednak być wymagane w przyszłości. Składowane obiekty są usuwane z systemu. Może na przykład | wystąpić potrzeba archiwizacji rzadko używanych informacji o kliencie na nośnikach i usunięcia ich z bazy danych w | celu zwolnienia przestrzeni dyskowej. Różnica pomiędzy odtwarzaniem i wczytywaniem stanowi kolejną różnicę | pomiędzy składowaniem i archiwizacją. Na ogół obiekty składowane w ramach grupy kontrolnej składowania muszą | być odtwarzane z nośników, na których zostały zapisane. Obiekty archiwizowane są wczytywane z nośników, a następnie mogą być ponownie archiwizowane na tych nośnikach. | |

**Uwaga:** Obiekty składowane w ramach grupy kontrolnej archiwizacji nie są wykazywane w raporcie z usuwania | skutków awarii systemu. |

## **Tworzenie grupy kontrolnej archiwizacji**

Grupa kontrolna archiwizacji umożliwia obsługę rzadko używanych obiektów znajdujących się w systemie. Nową | grupę kontrolną archiwizacji można utworzyć w celu kontrolowania elementów, które mają być archiwizowane i czasu ich archiwizacji. | |

Kreator **Nowa grupa kontrolna archiwizacji** umożliwia utworzenie grupy kontrolnej archiwizacji, wybranie |

używanych w niej nośników oraz uruchomienie utworzonej grupy kontrolnej lub zaplanowanie dla niej harmonogramu. |

Można również utworzyć grupę kontrolną archiwizacji opartą na właściwościach istniejącej grupy kontrolnej |

archiwizacji. Aby utworzyć nową grupę kontrolną archiwizacji, należy wykonać następujące czynności: |

- 1. W programie System i Navigator rozwiń węzeł **Moje połączenia** (My Connections) lub środowisko aktywne.
- 2. Rozwiń system z zainstalowanym programem BRMS.
- 3. Rozwiń węzeł **Backup, Recovery, and Media Services**.
- 4. Prawym przyciskiem myszy kliknij element **Grupy kontrolne archiwizacji** (Archive Control Groups) i wybierz opcję **Nowa** (New). | |
- 5. Na stronie powitania kliknij przycisk **Dalej** (Next). |
- 6. Postępuj zgodnie z instrukcjami kreatora, aby utworzyć grupę kontrolną archiwizacji. |

# **Zmiana właściwości grupy kontrolnej archiwizacji**

Grupy kontrolne archiwizacji zawierają informacje o typie obiektów oraz miejscu i dacie ich składowania. Użytkownik | może zmienić właściwości wybranej grupy kontrolnej. |

Aby wyświetlić lub zmienić właściwości grupy kontrolnej, należy wykonać następujące czynności: |

- 1. W programie System i Navigator rozwiń węzeł **Moje połączenia** (My Connections) lub środowisko aktywne.
- 2. Rozwiń system z zainstalowanym programem BRMS.

|

- 3. Rozwiń węzły **Backup, Recovery, and Media Services** → **Grupy kontrolne archiwizacji** (Backup, Recovery, and Media Services > Archive Control Groups). |
- 4. Prawym przyciskiem myszy kliknij grupę kontrolną, która ma zostać wyświetlona i wybierz opcję **Właściwości** (Properties). | |
- 5. Na stronie **Właściwości grupy kontrolnej archiwizacji** (Archive Control Group Properties) wybierz opcje spośród wymienionych poniżej, aby zmienić działania grupy kontrolnej archiwizacji: | |
- **Przed** Określa działania, które mają nastąpić przed uruchomieniem archiwizacji. Ustawienia te przygotowują system do operacji składowania. Można określić, które komendy mają zostać uruchomione przed rozpoczęciem składowania oraz ustalić, czy użytkownicy pracujący interaktywnie mają zostać wypisani z systemu. | | |
- **Co** Określa działania, które mają nastąpić w trakcie archiwizacji. Są to informacje o elementach i miejscu ich | Co

<span id="page-36-0"></span>archiwizowania, a także o poziomie zachowywanych informacji o składowaniu, czasie uruchomienia grupy kontrolnej oraz o pulach dyskowych powiązanych z tą grupa kontrolną. | |

**Gdzie** Określa miejsce archiwizowania elementów w tej grupie kontrolnej. Są to informacje o strategii zarządzania nośnikami, która ma zostać użyta dla tej grupy kontrolnej podczas operacji pełnego składowania, o minimalnej i maksymalnej liczbie zasobów urządzeń używanych w archiwizacji równoległej, o tym, w jaki sposób urządzenia są wybierane do archiwizacji przy użyciu tej grupy kontrolnej oraz o tym, czy elementy w tej grupie kontrolnej mają być archiwizowane w nowych woluminach, czy też mają zostać dodane do nośników, które zawierają już aktywne zbiory. | | | | | |

### **Kryteria archiwizacji**

| | | | | | | | | | | | | | | | | | | | | | |

Ustawia kryteria archiwizacji określające sposób i czas uruchamiania danej grupy kontrolnej archiwizacji. Można określić jak długo element musi być nieaktywny przed uruchomieniem grupy kontrolnej archiwizacji oraz czy obiekty mają być włączone do grupy kontrolnej archiwizacji w oparciu o wielkość obiektu i częstotliwość jego używania. Można również określić, czy w archiwizacji mają zostać uwzględnione obiekty, których pamięć ma być zwolniona, oraz procent wykorzystania pamięci, po przekroczeniu którego dozwolone jest włączenie do archiwizacji obiektów spełniających wszystkie inne kryteria.

#### **Przechowywanie odtworzonych obiektów**

Określa jak długo odtworzone obiekty są przechowywane w systemie przed ponownym zarchiwizowaniem przez operację obsługi lub archiwizowania programu BRMS.

**Po** Określa działania, które mają nastąpić po uruchomieniu archiwizacji. Są to działania wykonywane w systemie po zakończeniu archiwizacji. Można określić komendy, które będą uruchomione po zakończeniu składowania, to gdzie zostanie umiejscowiony ostatni wolumin użyty do składowania po zakończeniu tej operacji oraz czy informacje o nośnikach wymagane do odtwarzania mają być automatycznie zapisywane za każdym razem, kiedy wykonywane jest składowanie przy użyciu tej grupy kontrolnej.

#### **Wyłączenie**

Określa sposób, w jaki ma być wyłączony system po zakończeniu działania grupy kontrolnej.

#### **Kolejki zadań**

Określa kolejki zadań, które mają zostać wstrzymane przed uruchomienim archiwizacji przy użyciu tej grupy kontrolnej i zwolnione po zakończeniu tej operacji.

#### **Podsystemy**

|

| | | | Określa podsystemy, które mają zostać zatrzymane przed rozpoczęciem archiwizacji i uruchomione po jej zakończeniu.

#### **Kopiowanie grupy kontrolnej archiwizacji do systemu zdalnego** |

Grupę kontrolną archiwizacji można skopiować do systemów zdalnych w ramach grupy sieciowej BRMS lub poza nią. |

Aby skopiować grupę kontrolną archiwizacji do systemu zdalnego, należy wykonać następujące czynności:

- 1. W programie System i Navigator rozwiń węzły **Backup, Recovery, and Media Services** → **Grupy kontrolne archiwizacji** (Backup, Recovery, and Media Services > Archive control groups). | |
- 2. Kliknij prawym przyciskiem myszy grupę kontrolną archiwizacji, która ma być skopiowana, i wybierz opcję **Kopiuj** (Copy). | |
- 3. W oknie Kopiowanie grupy kontrolnej (Copy control group) wybierz systemy docelowe. |
	- v Wybierz opcję **Kopiuj do grupy sieciowej BRMS** (Copy to the BRMS network group), aby skopiować grupę kontrolną do wszystkich systemów w grupie sieciowej. Wybierz opcję **Zarządzaj grupą sieciową BRMS** (Manage BRMS Network Group), aby wyświetlić wszystkie systemy znajdujące się obecnie w grupie sieciowej BRMS.
- v Wybierz opcję **Kopiuj do tych systemów** (Copy to these systems), aby skopiować wybraną grupę kontrolną do jednego lub kilku systemów poza grupą sieciową BRMS. Można kliknąć przycisk **Przeglądaj** (Browse), aby wybrać system spośród wszystkich dostępnych systemów. System można również dodać, klikając przycisk **Dodaj** (Add), aby wprowadzić nazwę konkretnego systemu. | | | |
	-
- <span id="page-37-0"></span>4. Wybierz opcję określającą listy, które mają zostać skopiowane do systemu docelowego. Dostępne są następujące opcje:  $\blacksquare$ |
- **Wszystkie** |

|

||

 $\mathbf{I}$  $\mathbf{I}$ 

|

Wszystkie listy powiązane z tą grupą kontrolną są kopiowane do systemów docelowych.

- **Nowe** Tylko nowe listy powiązane z tą grupą kontrolną są kopiowane do systemów docelowych.
	- **Brak** Żadne listy powiązane z tą grupą kontrolną nie są kopiowane do systemów docelowych.
- 5. Wybierz opcję **Zastąp kopią istniejącą grupę kontrolną** (Copy over existing control group), aby nadpisać istniejącą grupę kontrolną w systemie docelowym. | |
- 6. Kliknij przycisk **OK**. |

# **Zarządzanie odczytem dynamicznym**

Obiekty ze zwolnioną pamięcią umożliwiają archiwizację na nośnikach pewnych typów obiektów, takich jak zbiory bazy danych, zbiory źródłowe, pliki strumieniowe i obiekty biblioteki dokumentów (document library object - DLO), a następnie usunięcie ich z systemu.

Podczas archiwizowania obiektów, których pamięć może zostać zwolniona, na zapasowych nośnikach archiwizowane |

są dane przypisane obiektowi, ale opis obiektu pozostaje w systemie. Opis korzysta z niewielkiego obszaru pamięci i |

pełni funkcję wypełniacza, na wypadek gdyby dane obiektu miały być odtworzone. |

Odczyt dynamiczny obiektów ze zwolnioną pamięcią stanowi sposób dostępu do archiwalnych obiektów. Dostęp do obiektu uzyskiwany jest za pomocą programu BRMS, który znajduje i dynamicznie odtwarza dane obiektu, posługując się jego opisem przechowywanym w systemie. Aby obsługiwać obiekty ze zwolnioną pamięcią, można zarówno utworzyć grupę kontrolną archiwizacji, jak i zmienić kryteria archiwizacji istniejącej grupy kontrolnej. Aby zarządzać sposobem obsługi wczytanych obiektów, należy wykonać następujące czynności:

- 1. W programie System i Navigator rozwiń węzeł **Moje połączenia** (My Connections) lub środowisko aktywne.
- 2. Rozwiń system z zainstalowanym programem BRMS.
- 3. Prawym przyciskiem myszy kliknij element **Backup, Recovery, and Media Services** i wybierz opcję **Globalne właściwości strategii** (Global Policy Properties).
- 4. Na stronie Odtwarzanie (Retrieval) można wybrać rodzaj nośnika, z którego będą odtwarzane obiekty. Można określić przez jaki okres czasu odtwarzane obiekty mają być zachowane w systemie, czy przedłużany ma być okres przechowywania obiektów, które były używane, a także monitorować wykorzystanie obiektu po zachowaniu. Aby uzyskać informacje na temat szczegółów opcji odtwarzania, kliknij element **Pomoc** (Help) na stronie Odtwarzanie (Retrieval).

## **Odtwarzanie elementów systemu**

Po zeskładowaniu systemu za pomocą programu BRMS informacje dotyczące wszystkich składowanych elementów zapisywane są w historii składowania. Informacje z historii składowania umożliwiają odtwarzanie za pomocą programu BRMS pojedynczych obiektów lub zbiorów.

Podstawowym celem strategii składowania i odtwarzania oraz regularnego składowania danych jest ciągła gotowość do odtworzenia danego elementu lub całego systemu. Jedynym sposobem, aby upewnić się, że strategia składowania i odtwarzania zapewnia pełną ochronę, jest wykonanie składowania całego systemu, a następnie odtworzenie go z kopii zapasowej.

## **Odtwarzanie pojedynczych elementów**

Czasami niezbędne jest odtworzenie pojedynczych elementów systemu (na przykład w razie uszkodzenia lub przypadkowego usunięcia jakiegoś zbioru).

Korzystając ze grup kontrolnych składowania programu BRMS w celu składowania elementów systemu, można | odtworzyć te elementy z historii składowania. Odtwarzając element z historii składowania, można wyświetlić | dotyczące go szczegóły, na przykład datę i godzinę składowania oraz jego wielkość. Jeśli w historii składowania

- <span id="page-38-0"></span>znajduje się wiele wersji elementu, można wybrać tę, która ma zostać odtworzona. Elementy muszą być składowane |
- przy użyciu grupy kontrolnej składowania programu BRMS. |

Na przykład w razie uszkodzenia bazy danych poczty elektronicznej przez użytkownika zbiór bazy danych można łatwo znaleźć i odtworzyć w następujący sposób:

- 1. Prawym przyciskiem myszy kliknij element **Backup, Recovery, and Media Services** i wybierz opcję **Odtwarzanie** (Restore).
- 2. W oknie Historia składowania włącz (Save History Include) w polu **Typ** (Type) wybierz **Katalogi lub zbiory** (Directories or files), a następnie wpisz w polu **Zbiór** (File) wartość *NazwaUzytkownika.nsf* (na przykład jnowak.nsf) i kliknij przycisk **OK**.

Można określić także inne kryteria filtrowania wyszukiwania.

- 3. W oknie **Historia składowania** (Save History) kliknij prawym przyciskiem myszy zbiór i wybierz opcję **Odtwarzanie** (Restore).
- 4. Postępuj zgodnie z instrukcjami kreatora **Odtwarzanie** (Restore), aby odtworzyć wybrane elementy.

## **Drukowanie raportu o odtwarzaniu**

Po zeskładowaniu systemu za pomocą programu BRMS informacje dotyczące wszystkich składowanych elementów zapisywane są w historii składowania. Informacje te służą do tworzenia raportu o odtwarzaniu, który opisuje odtwarzanie całego systemu.

Jeśli wystąpi awaria systemu, można zastosować ten raport w celu odtworzenia systemu do postaci, w jakiej znajdował się przed awarią. Ponieważ raport o odtwarzaniu zawiera newralgiczne informacje dotyczące systemu, ważne jest zastosowanie pewnych środków ostrożności, aby były one aktualne i dostępne w momencie, gdy będą potrzebne.

- v Nie można użyć samego raportu o odtwarzaniu w celu odtworzenia systemu. Należy także skorzystać z informacji znajdujących się w podręczniku Składowanie i odtwarzanie.
- v Odtworzony system jest na tyle sprawny, na ile poprawne było składowanie, dlatego po każdej modyfikacji strategii składowania i odtwarzania należy ją sprawdzić, wykonując odtwarzanie całego systemu. Może zajść potrzeba skorygowania strategii, aby odtworzenie całego systemu było możliwe.
- v Odtwarzanie należy przetestować w ośrodku odtwarzania lub przy użyciu systemu testowego. **Nie wolno** używać systemu produkcyjnego.
- v Po każdym składowaniu należy wydrukować raport o odtwarzaniu. Dzięki temu będzie on zawsze zawierał aktualne informacje.
- v Raport o odtwarzaniu należy wydrukować co najmniej w dwóch egzemplarzach. Jeden należy umieścić w pobliżu systemu, a drugi w bezpiecznym miejscu poza siedzibą przedsiębiorstwa, na przykład w sejfie.

Aby w programie System i Navigator wydrukować raport o odtwarzaniu, należy wykonać następujące czynności:

- 1. Rozwiń system z zainstalowanym programem BRMS.
- 2. Prawym przyciskiem myszy kliknij element **Backup, Recovery and Media Services** i wybierz opcję **Drukuj raporty** (Print Reports).
- 3. Wybierz opcję **Odzyskiwanie po awarii** (Disaster Recovery) i kliknij **OK**.

### **Pojęcia pokrewne**

["Wyświetlanie](#page-45-0) i drukowanie raportów BRMS" na stronie 40 Program BRMS udostępnia szerokie możliwości raportowania pomagające skuteczniej zarządzać składowaniem i śledzić zapisywane przez ten program informacje.

### **Informacje pokrewne**

Odtwarzanie systemu

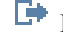

IBM Business [Continuity](http://www.ibm.com/services/continuity/recover1.nsf/documents/home) and Recovery Services

# <span id="page-39-0"></span>**Zarządzanie urządzeniami**

Za pomocą programu BRMS można wyświetlać, dodawać, usuwać i modyfikować właściwości urządzeń | autonomicznych, bibliotek nośników oraz serwerów Tivoli Storage Manager (TSM) używanych do składowania. |

Program BRMS umożliwia składowanie danych na urządzenia autonomiczne, biblioteki nośników i serwery Tivoli Storage Manager. Można również używać dysków DVD, dysków CD-ROM, bibliotek optycznych i wirtualnych urządzeń optycznych. Aby można było używać jakiegokolwiek urządzenia w przetwarzaniu BRMS, musi ono być | znane programowi BRMS. Właściwości urządzeń można wyświetlać, dodawać i usuwać za pomocą okna Zarządzanie | urządzeniami. We właściwościach urządzenia można na przykład określić, czy jest ono współużytkowane przez inne systemy. Można także podać informacje o połączeniu z serwerami Tivoli Storage Manager. |  $\blacksquare$  $\blacksquare$  $\blacksquare$ 

### **Informacje pokrewne**

Pamięci masowe

## **Zarządzanie pulami dyskowymi**

Program BRMS umożliwia zarządzanie informacjami dotyczącymi pul dyskowych używanych podczas składowania.

Pula dyskowa, w interfejsie znakowym zwana również pulą pamięci dyskowej (auxiliary storage pool - ASP), jest definicją programową grupy jednostek dyskowych znajdujących się w systemie. W programie BRMS przechowywane są informacje dotyczące puli dyskowej, wykorzystywane w migracji danych pomiędzy pulami dyskowymi podczas składowania. Informacje te są uaktualniane w bazie danych BRMS; nie są jednak uaktualniane informacje dotyczące bieżących pul dyskowych znajdujących się w systemie. W celu zarządzania pulą dyskową, należy wykonać poniższe czynności:

- 1. W programie System i Navigator rozwiń węzeł **Moje połączenia** (My Connections) lub środowisko aktywne.
- 2. Rozwiń system z zainstalowanym programem **Backup, Recovery, and Media Services**.
- 3. Prawym przyciskiem myszy kliknij element **Backup, Recovery, and Media Services** i wybierz opcję **Zarządzaj pulami dyskowymi** (Manage Disk Pools).
- 4. Na panelu **Zarządzanie pulami dyskowymi** (Manage Disk Pools) można edytować lub zarządzać pulą dyskową. W celu uzyskania szczegółowych informacji odnośnie powyższych opcji kliknij element **Pomoc** (Help).

# **Zarządzanie nośnikami**

Program BRMS utrzymuje spis nośników i upraszcza zarządzanie nimi, umożliwiając śledzenie wszystkich informacji w spisie. Informacje te obejmują miejsca składowania poszczególnych fragmentów danych oraz wolne miejsce na nośnikach.

Podczas tworzenia strategii można podać następujące miejsca przechowywania składowanych elementów: nośniki szeregowe, nośniki równoległe, zbiór składowania lub serwer Tivoli Storage Manager. Następnie podczas składowania program BRMS wybiera potrzebny nośnik z dostępnej puli nośników tego typu. Użytkownik nie musi martwić się, że przypadkowo zostaną nadpisane aktywne zbiory lub zostanie użyty niewłaściwy wolumin, ponieważ informacje te są śledzone.

Po zeskładowaniu danych można użyć programu BRMS w celu śledzenia nośników podczas ich przenoszenia pomiędzy różnymi zdefiniowanymi przez użytkownika miejscami przechowywania. Na przykład można przenieść nośniki składowania poza siedzibę przedsiębiorstwa; program BRMS może zapisywać, kiedy nośnik opuścił firmę i kiedy ma do niej powrócić.

Za pomocą kreatora **Dodaj nośnik** (Add Media) można dodać nośnik w programie BRMS i przygotować go do użycia. Nośnik można także przedawnić ręcznie, co powoduje zwrócenie go do magazynu dostępnych nośników. Można również tworzyć pule nośników, będące zbiorami nośników zgrupowanymi na podstawie podobnych parametrów, jak gęstość lub pojemność. Z czasem może okazać się, że na pewnych nośnikach występuje wiele przedawnionych elementów i tylko kilka elementów aktywnych. Elementy te można odzyskać przenosząc je na nośniki, na których istnieje wiele elementów aktywnych.

### <span id="page-40-0"></span>**Informacje pokrewne**

Pamięci masowe

# **Dodawanie nośników**

Aby rozpocząć składowanie za pomocą programu BRMS, należy najpierw dodać nośniki do spisu zasobów programu BRMS i je zainicjować.

Za pomocą kreatora **Dodawanie nośników** (Add media) można dodać nośnik do spisu zasobów programu BRMS. Aby uzyskać do niego dostęp w programie System i Navigator, należy wykonać następujące czynności:

- 1. W programie System i Navigator rozwiń węzeł **Moje połączenia** (My Connections) lub środowisko aktywne.
- 2. Rozwiń węzły **Backup, Recovery, and Media Services** → **Nośniki** (Backup, Recovery, and Media Services > Media).
- 3. Kliknij prawym przyciskiem myszy element **Woluminy** (Volumes) i wybierz opcję **Dodaj** (Add). |
	- 4. Aby dodać nośnik do programu BRMS, należy postępować zgodnie z instrukcjami kreatora.

# **Praca z nośnikami**

Po dodaniu nośników do spisu zasobów programu BRMS można je wyświetlić w oparciu o podane kryteria, takie jak nazwa woluminu, status, pula nośników lub data ważności.

Znajomość daty utraty ważności nośników jest przydatna, aby ręcznie przedawnić wolumin, co powoduje jego zwrot do magazynu nośników programu BRMS.

Aby dokonać filtracji nośników wyświetlanych na liście, wykonaj następujące czynności:

- 1. Rozwiń węzły **Backup, Recovery, and Media Services** → **Nośniki** (Backup, Recovery, and Media Services > Media).
- 2. Prawym przyciskiem myszy kliknij element **Woluminy** (Volumes) i wybierz kolejno opcje **Dostosuj ten widok** → **Włącz** (Customize this View > Include). | |

# **Tworzenie strategii zarządzania nośnikami** |

Strategia zarządzania nośnikami definiuje typ i długość czasu przechowywania nośników. Definiuje ona również klasę |

nośników i strategię przenoszenia nośników, które mają być użyte do składowania. Do tworzenia, wyświetlania, |

modyfikowania i usuwania strategii zarządzania nośnikami można użyć programu System i Navigator. |

Aby utworzyć nową strategię zarządzania nośnikami, należy wykonać następujące czynności: |

- 1. W programie System i Navigator rozwiń węzły *nazwa systemu* → **Backup, Recovery, and Media Services**. |
- 2. Kliknij prawym przyciskiem myszy element **Strategie zarządzania nośnikami** (Media policies) i wybierz opcję **Nowa** (New). | |
- 3. Postępuj zgodnie z instrukcjami kreatora, aby utworzyć nową strategię zarządzania nośnikami. |

Dla tworzonej strategii zarządzania nośnikami można określić następujące opcje: |

- **Gdzie** Określa miejsce składowania danych, które są powiązane z tą strategią zarządzania nośnikami. Nośnik, którego ta strategia zarządzania nośnikami używa do składowania, można zaszyfrować. Wykorzystywanie szyfrowania nośników wymaga znajomości funkcjonowania plików kluczy, bibliotek plików kluczy oraz etykiet rekordów kluczy. | | | |
	- **Uwagi:**

| | | |

- v Aby używać szyfrowania, w systemie operacyjnym musi być zainstalowana opcja BRMS Advanced (5761-BR1 opcja 2) oraz moduł Cryptographic Service Provider (5761-SS1 opcja 35).
	- v Szyfrowanie nie jest obsługiwane w przypadku zbiorów składowania i nośników optycznych.

#### <span id="page-41-0"></span>**Przechowywanie** |

| | | |

Określa typ przechowywania, który jest używany przez tę strategię zarządzania nośnikami do składowania w przypadku nośników i zbiorów składowania. | |

#### **Duplikowanie automatyczne** |

Określa, czy dane mają być duplikowane na inne nośniki przy użyciu wielu urządzeń po zakończeniu składowania.

#### **Informacje pokrewne**

Zarządzanie kluczami usług kryptograficznych

#### **Zmiana właściwości strategii zarządzania nośnikami** |

Strategie zarządzania nośnikami zawierają informacje opisujące typ nośników oraz miejsce i czas ich używania. |

- Użytkownik może zmienić właściwości powiązane z daną strategią zarządzania nośnikami. |
- Aby wyświetlić lub zmienić właściwości strategii zarządzania nośnikami, należy wykonać następujące czynności: |
- 1. W programie System i Navigator rozwiń węzeł **Moje połączenia** (My Connections) lub środowisko aktywne. |
- 2. Rozwiń system z zainstalowanym programem BRMS.  $\blacksquare$
- 3. Rozwiń węzły **Backup, Recovery, and Media Services** → **Strategie zarządzania nośnikami** (Backup, Recovery, and Media Services > Media policies). | |
- 4. Prawym przyciskiem myszy kliknij strategię zarządzania nośnikami, która ma zostać zmieniona i wybierz opcję **Właściwości** (Properties). | |
- 5. Określ właściwości, które mają zostać zmienione na każdej z kart i kliknij przycisk **OK**. |

## **Odzyskiwanie nośników**

Za pomocą programu BRMS można wykorzystać ponownie stare, pokawałkowane woluminy taśm przez kopiowanie sekwencji aktywnych zbiorów na nieużywane nośniki.

Funkcji odzyskiwania nośników można użyć do duplikowania woluminu lub zestawu woluminów, które są pokawałkowane, na nowe woluminy. Zwykle z czasem przechowywane są woluminy, które nie nadają się do użycia. Są one w znacznym stopniu pokawałkowane i zawierają luki w sekwencjach aktywnych zbiorów, które wynikają z różnych dat ważności elementów zeskładowanych na nośniku. Funkcja odzyskiwania umożliwia skopiowanie tylko nieprzedawnionych lub aktywnych sekwencji zbiorów na nieużywany (nowy) nośnik. Stare woluminy zostaną przedawnione, a historia składowania aktywnych zeskładowanych elementów zostanie zaktualizowana, aby uwzględniała nowy wolumin. Umożliwia to usunięcie starych woluminów z magazynu nośników lub udostępnienie ich do ponownego wykorzystania. W ostatecznym rozrachunku powinno to zmniejszyć liczbę aktywnych woluminów, którymi trzeba zarządzać, a także obniżyć koszty nośników i ich przechowywania.

W celu odzyskania jednego lub wielu woluminów w programie BRMS można użyć kreatora odzyskiwania. Aby uzyskać dostęp do kreatora odzyskiwania, należy wykonać następujące czynności:

- 1. W programie System i Navigator rozwiń węzły **Backup, Recovery, and Media Services** → **Nośniki** (Backup, Recovery, and Media Services > Media).
- 2. Kliknij prawym przyciskiem myszy element **Woluminy** (Volumes) i wybierz opcję **Odzyskiwanie** (Reclaim).  $\blacksquare$ 
	- 3. Postępuj zgodnie z instrukcjami kreatora, aby odzyskać nośnik.

#### **Równoważenie nośników** |

Funkcja równoważenia nośników umożliwia zrównoważenie liczby nośników przypisanych do każdego systemu w | sieci BRMS, tak aby każdy z nich miał wymaganą liczbę nośników.  $\blacksquare$ 

Ta funkcja wymaga uruchomienia na serwerze systemu operacyjnego i5/OS w wersji V6R1 lub nowszej. |

Aby zrównoważyć nośniki przypisane do systemów w sieci BRMS, należy wykonać następujące czynności: |

- <span id="page-42-0"></span>1. W programie System i Navigator rozwiń węzły *nazwa systemu* → **Backup, Recovery, and Media Services** → | **Nośniki** (*nazwa systemu* > Backup, Recovery, and Media Services > Media). |
- 2. Prawym przyciskiem myszy kliknij **Woluminy** (Volumes) i wybierz opcję **Zarządzaj równoważeniem woluminów** (Manage volume balancing). | |
- 3. Wybierz opcję **Dodaj** (Add), aby dodać systemy BRMS, które będą brały udział w równoważeniu nośników.  $\|$
- 4. Na stronie Dodawanie dostępnych systemów dla równoważenia nośników (Add Available Systems for Media Balancing) wpisz nazwę systemu, powiązaną z nim pulę nośników i położenie, a następnie ustaw priorytet dla tego systemu oraz liczbę wymaganych nośników, których używa on do składowania. Ustawienie priorytetów gwarantuje, że systemy mające więcej newralgicznych danych będą miały nośniki niezbędne do pełnego składowania. | | | | |
- 5. Wybierz **OK**, aby dodać system do listy systemów, wśród których będą równoważone nośniki. |
- 6. Na stronie Zarządzaj równoważeniem woluminów (Manage Volume Balancing) uruchom równoważenie dla wszystkich systemów, wybierając opcję **Równoważ woluminy dla wszystkich systemów** (Balance Volumes for All Systems). Można również utworzyć raport zawierający wyniki równoważenia nośników między wybranymi systemami. | | | |

## **Tworzenie strategii przenoszenia nośników**

Zarządzanie ochroną i rotacją nośników powinno być częścią planu składowania. Aby zarządzać ruchem nośników, można za pomocą programu BRMS tworzyć strategie przenoszenia nośników.

Aby zapewnić bezpieczeństwo danych, zaleca się przechowywanie na nośnikach co najmniej dwóch ostatnich wersji składowania całego systemu, a także wersji bieżącej. Ponadto, aby zagwarantować, że w przypadku zdarzeń losowych (na przykład w przypadku pożaru) będzie można odzyskać dane, po każdym składowaniu należy duplikować nośniki i przechowywać kopie w bezpiecznym miejscu poza siedzibą przedsiębiorstwa.

Strategii przenoszenia można użyć w celu śledzenia i planowania miejsca przechowywania nośników. Strategie przenoszenia zawierają informacje o różnych miejscach składowania, w których nośniki będą znajdować się w trakcie cyklu życia. Na przykład, jeśli składowanie całego systemu wykonywane jest co tydzień, po nośnik przychodzi kurier, który zabiera go do sejfu, gdzie nośnik będzie przechowywany przez 21 dni. Po upływie 21 dni nośnik jest odnoszony z powrotem i umieszczany w szafce z nośnikami archiwalnymi w serwerowni. Strategia przenoszenia nośników do pełnego składowania będzie śledziła położenie nośnika na każdym etapie i zawierała takie informacje o każdym miejscu przechowywania, jak czas przeniesienia nośnika z tego miejsca w razie awarii.

Aby utworzyć strategię przenoszenia nośników za pomocą programu System i Navigator, należy wykonać następujące czynności:

- 1. Rozwiń węzeł **Backup, Recovery, and Media Services**.
- 2. Prawym przyciskiem myszy kliknij element **Strategie przenoszenia nośników** (Move Policies) i wybierz opcję **Nowa strategia** (New Policy).
- 3. Aby utworzyć nową strategię, postępuj zgodnie z instrukcjami kreatora.
- **Uwaga:** Zarządzanie nośnikami i ich przenoszenie jest ważną częścią strategii składowania. W razie utraty lub nieodpowiedniego zabezpieczenia nośników istnieje ryzyko utraty danych w przypadku klęski żywiołowej lub awarii systemu. Aby uzyskać pomoc we wdrażaniu skutecznej strategii składowania, obejmującej zarządzanie nośnikami, można skontaktować się z działem IBM Business Continuity and Recovery Services.

### **Informacje pokrewne**

IBM Business [Continuity](http://www.ibm.com/services/continuity/recover1.nsf/documents/home) and Recovery Services

## **Sprawdzanie przenoszenia nośników**

Tworząc strategię przenoszenia nośników, można wybrać między automatycznym sprawdzaniem przenoszenia nośników przez program BRMS a ręcznym sprawdzaniem przeprowadzanym przez użytkownika.

<span id="page-43-0"></span>Podczas tworzenia strategii przenoszenia nośników użytkownik musi wybrać, czy należy sprawdzać czynności wykonywane podczas uruchamiania tej strategii, w tym woluminy, które są przenoszone, a także czas i miejsce przenoszenia. Sprawdzanie przenoszenia zapewnia synchronizację działania programu BRMS z tym, co faktycznie ma miejsce.

Sprawdzanie przenoszenia może odbywać się ręcznie. Program BRMS może też to robić automatycznie. Ponieważ użytkownik musi być pewien, że nośnik jest tam, gdzie podaje program BRMS, zalecane jest, aby na początku przenoszenie sprawdzać ręcznie. Po jakimś czasie, gdy będzie wiadomo, że procedury przenoszenia nośników działają bez zarzutu, można wybrać automatyczne sprawdzanie operacji przenoszenia przez program BRMS.

Aby ręcznie sprawdzić operacje przenoszenia za pomocą programu System i Navigator, należy wykonać następujące czynności:

- 1. W programie System i Navigator rozwiń węzeł **Moje połączenia** (My Connections) lub środowisko aktywne.
- 2. Rozwiń system z zainstalowanym programem BRMS.
- 3. Rozwiń węzeł **Backup, Recovery, and Media Services**.
- 4. Prawym przyciskiem myszy kliknij **Strategie przenoszenia nośników** (Move Policies) i wybierz opcję **Sprawdzanie przenoszenia** (Verify Moves). Zostanie wyświetlona tabela zawierająca wszystkie woluminy, które mają zostać przeniesione. Obok każdego z nich podane jest bieżące położenie, miejsce, do którego wolumin ma zostać przeniesiony, datę przeniesienia, a także nazwę strategii przenoszenia nośników, z którą wolumin jest powiązany.
- 5. Aby upewnić się, że nośnik dotarł na miejsce, skontaktuj się z magazynem nośników za pomocą telefonu lub poczty elektronicznej.
- 6. Wybierz woluminy do sprawdzenia i kliknij opcję **Sprawdź** (Verify).

Jeśli program BRMS ma automatycznie sprawdzać przenoszenie nośników, nie jest wymagane od użytkownika żadne działanie. Po upłynięciu daty i godziny przeniesienia program BRMS automatycznie zaktualizuje informacje o danym nośniku. Ponadto po uruchomieniu lub zaplanowaniu strategii przenoszenia nośników program BRMS wydrukuje raport o przenoszeniu nośników.

**Ważne:** W przypadku automatycznego sprawdzania przenoszenia program BRMS zaktualizuje informacje o nośniku niezależnie od tego, czy wolumin został fizycznie przeniesiony czy nie. Jeśli wolumin nie został przeniesiony, informacje w bazie danych programu BRMS nie będą dokładne.

## **Zarządzanie kontenerami**

Kontenery to dowolne magazyny przechowujące w systemie wiele woluminów nośników. Kontenerami można zarządzać za pomocą programu BRMS.

Kontenery zawierają zazwyczaj jedną pulę nośników, chociaż można określić dowolną pulę. Używanie kontenerów dodatkowo komplikuje zarządzanie pamięcią systemu i jest opcjonalne. Istnieje możliwość określenia, aby nośniki były składowane w kontenerach fizycznych w określonym miejscu oraz aby kontenery były używane do przenoszenia w nich woluminów zgodnie ze strategią przenoszenia nośników.

- 1. W programie System i Navigator rozwiń węzeł **Moje połączenia** (My Connections) lub środowisko aktywne.
- 2. Rozwiń system z zainstalowanym programem BRMS.
- 3. Rozwiń węzeł **Backup, Recovery, and Media Services**.
- 4. Prawym przyciskiem myszy kliknij element **Strategie przenoszenia nośników** (Move Policies) i wybierz opcję **Zarządzaj kontenerami** (Manage Containers).

Z poziomu tego panelu można wykonać następujące zadania:

- Utworzyć nowy kontener
- Usunąć kontener
- Edytować kontener
- Zarządzać pulą kontenerów

<span id="page-44-0"></span>v Wyświetlić woluminy w kontenerze

# **Zarządzanie miejscami**

Za pomocą strategii przenoszenia nośników można określić ruch nośników między miejscami składowania oraz okres, przez jaki nośnik pozostaje w danym miejscu.

Aby utworzyć, usunąć, edytować lub przeglądać woluminy znajdujące się w określonym miejscu, należy wykonać poniższe czynności:

- 1. W programie System i Navigator rozwiń węzeł **Moje połączenia** (My Connections) lub środowisko aktywne.
- 2. Rozwiń system z zainstalowanym programem BRMS.
- 3. Rozwiń węzeł **Backup, Recovery, and Media Services**.
- 4. Prawym przyciskiem myszy kliknij element **Strategie przenoszenia nośników** (Move Policies) i wybierz opcję **Zarządzaj miejscami** (Manage Locations). | |
	- Aby utworzyć nowe miejsce, wybierz kolejno opcje **Działania listy**  $\rightarrow$  **Nowe** (List actions  $\geq$  New).
- v Aby utworzyć miejsce na podstawie istniejącego miejsca, kliknij prawym przyciskiem myszy miejsce na liście i wybierz opcję **Nowe w oparciu o** (New Based On). | |
	- v Aby usunąć miejsce, kliknij je na liście prawym przyciskiem myszy i wybierz opcję **Usuń** (Delete).
	- v Aby zmienić istniejące miejsce, kliknij je na liście prawym przyciskiem myszy i wybierz opcję **Właściwości** (Properties).
	- v Aby wyświetlić listę woluminów znajdujących się w określonym miejscu, zaznacz miejsce na liście i kliknij opcję **Wyświetl woluminy** (View Volumes).

# **Uruchamianie obsługi programu BRMS**

Podczas wykonywania obsługi systemu automatycznie wykonywana jest procedura czyszcząca programu BRMS, uaktualnienie informacji o składowaniu oraz tworzone są raporty.

Obsługę należy uruchamiać codziennie. Istnieje możliwość dostosowania czynności, jakie mają być wykonywane podczas obsługi.

Jeśli czynności obsługi nie zostaną dostosowane, wykonywane będą następujące czynności:

v Przedawnienie nośników

|

| | | | |

- v Usunięcie informacji o nośnikach
- v Usunięcie informacji o migracji (starszych niż 180 dni)
- v Usunięcie pozycji protokołu (od pierwszej pozycji do pozycji sprzed 90 dni od dnia bieżącego)
- Uruchomienie procedury czyszczącej
- v Wczytanie statystyki woluminów
- v Kontrola nośników systemowych (w przypadku pracy w sieci)
- v Zmiana dzienników
- v Drukowanie raportu o nośnikach przedawnionych
- v Drukowanie informacji kontrolnej o nośnikach
- v Drukowanie raportu o wersji
- v Drukowanie informacji o nośnikach
- v Drukowanie raportów o odtwarzaniu

Aby uruchomić obsługę w programie System i Navigator, kliknij prawym przyciskiem myszy element **Backup, Recovery, and Media Services** i wybierz opcję **Uruchom obsługę** (Run Maintenance). Aby dostosować czynności obsługi, kliknij element **Opcje** (Options). We właściwościach każdej strategii składowania dostępna jest także opcja uruchamiania obsługi po zakończeniu składowania.

## <span id="page-45-0"></span>**Wyświetlanie i drukowanie raportów BRMS**

Program BRMS udostępnia szerokie możliwości raportowania pomagające skuteczniej zarządzać składowaniem i śledzić zapisywane przez ten program informacje.

Można zmienić parametry komend serwera dla każdego raportu w programie System i Navigator. Aby wydrukować |

raporty, kliknij prawym przyciskiem myszy element **Backup, Recovery and Media Services** i wybierz opcję **Drukuj** |

**raporty** (Print Reports). |

Wybrane raporty można także wyświetlić lub zapisać w formacie HTML. Raporty w formacie HTML dotyczące strategii składowania i przenoszenia nośników zawierają szczegóły wszystkich strategii lub wybranej strategii. Dostępne są także raporty zawierające informacje o woluminach oraz pozycjach protokołu BRMS. Aby wyświetlić lub zapisać jeden z tych raportów w formacie HTML, kliknij prawym przyciskiem myszy żądany folder lub element i wybierz opcję menu **Wyświetl raport** (View Report).

## **Drukowane raporty BRMS**

Tabela zawiera raporty programu BRMS, które można wydrukować, nazwę każdego z nich w kolejce wyjściowej oraz krótki opis.

Pełną listę raportów programu BRMS zawiera Dodatek B w podręczniku Backup, Recovery, and Media Services for |

 $\frac{1}{5}$  i5/OS (SC41-5345).

*Tabela 5. Drukowane raporty BRMS*

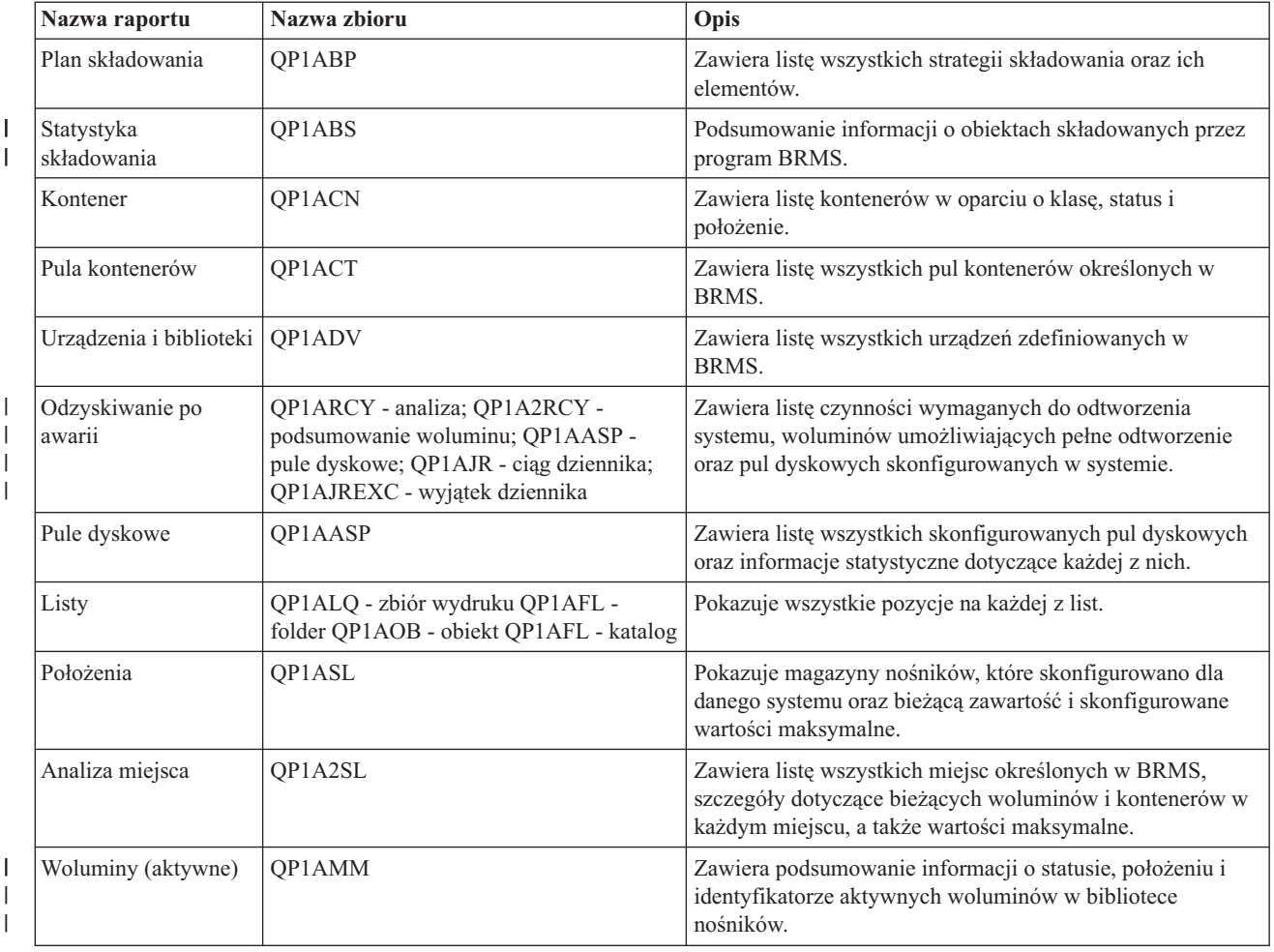

<span id="page-46-0"></span>

|   | Nazwa raportu                      | Nazwa zbioru    | Opis                                                                                                    |
|---|------------------------------------|-----------------|----------------------------------------------------------------------------------------------------|
|   | Woluminy (wszystkie)               | OP1AMM          | Zawiera podsumowanie informacji o statusie, położeniu i<br>identyfikatorze wszystkich woluminów w bibliotece<br>nośników.                                                                                                   |
|   | Woluminy<br>(przedawnione)         | OP1AMM          | Zawiera podsumowanie statusu i informacje o położeniu<br>przedawnionych woluminów w bibliotece nośników.                                                                                                    |
|   | Przenoszenie<br>nośników           | <b>OP1APVMS</b> | Pokazuje wszystkie woluminy, które mają zostać<br>przeniesione do innego miejsca.                                                                                                    |
|   | Pule nośników                      | QP1AMT          | Pokazuje podstawowe informacje dotyczące każdej puli<br>nośników zdefiniowanej w BRMS.                                                                                                    |
|   | Statystyka nośników                | OP1AVU          | Pokazuje sposób wykorzystania nośników; pomaga<br>zidentyfikować, czy niektóre z nich nie są zbyt często<br>używane w porównaniu z innymi.                                                                                  |
| I | Nośniki w bibliotece<br>nośników   | OP1A1MD         | Pokazuje wszystkie albo wybrane nośniki w określonym<br>urządzeniu biblioteki nośników.                                                                                                    |
|   | Równowaga nośników                 | OP1ABAL         | Pokazuje wszystkie dostępne obecnie puste nośniki oraz<br>czyste nośniki wymagane do działań programu BRMS. Te<br>informacje są udostępniane dla wszystkich systemów<br>określonych przez parametr Nazwa systemu (SYSNAME). |
|   | Strategie przenoszenia<br>nośników | OP1AMP          | Pokazuje kolejność przenoszenia i powiązane z nią wartości<br>dla każdej strategii przenoszenia nośników zdefiniowanej w<br>BRMS.                                                                                           |
|   | Zbiory składowania                 | QP1ASF          | Pokazuje wszystkie biblioteki, które zostały zeskładowane<br>do zbiorów składowania i dla których informacje o<br>zawartości nie zostały usuniete.                                                                          |

*Tabela 5. Drukowane raporty BRMS (kontynuacja)*

# **Informacje pokrewne dotyczące programu BRMS**

Informacje, które wiążą się z kolekcją tematów dotyczących programu BRMS można znaleźć w podręcznikach produktów, dokumentacji technicznej IBM (Redbooks), serwisach WWW i w innych kolekcjach tematów centrum informacyjnego. Wszystkie pliki PDF można wyświetlić lub wydrukować.

### **Podręczniki**

Backup, Recovery, and Media Services for i5/OS (około 4500 kB)

## **IBM Redbooks (Dokumentacja techniczna)**

- Backup Recovery and Media Services for OS/400: A Practical [Approach](http://www.redbooks.ibm.com/abstracts/sg244840.html)
- v [Integrating](http://www.redbooks.ibm.com/abstracts/sg247031.html) Backup Recovery and Media Services and IBM Tivoli Storage Manager on the IBM eServer iSeries [Server](http://www.redbooks.ibm.com/abstracts/sg247031.html)<sup>V</sup>

### **Serwisy WWW**

- Backup, [Recovery,](http://www.ibm.com/servers/eserver/iseries/service/brms/) and Media Services (http://www.ibm.com/servers/eserver/iseries/service/brms/) W tym serwisie można znaleźć nowości i informacje dotyczące produktów przeznaczonych dla programu BRMS.
- BRMS graphical user interface: [Frequently](http://www.ibm.com/servers/eserver/iseries/service/brms/pluginfaq.html) asked questions (http://www.ibm.com/servers/eserver/iseries/ service/brms/pluginfaq.html)

W tym serwisie znajdują się odpowiedzi na często zadawane pytania dotyczące wtyczki BRMS do programu System i Navigator.

v IBM Business [Continuity](http://www.ibm.com/services/continuity/recover1.nsf/documents/home) and Recovery Services (http://www.ibm.com/services/continuity/recover1.nsf/ documents/home)

Strona zawiera informacje pomocne przy szacowaniu potrzeb związanych z utrzymaniem ciągłości biznesowej i stanowi źródło zasobów, dzięki którym możliwy jest ciągły dostęp do informacji i procesów użytkownika.

### **Inne informacje**

- v Planowanie strategii składowania i odtwarzania
- Odtwarzanie systemu
- Pamięci masowe

#### **Odsyłacze pokrewne**

"Plik PDF z [informacjami](#page-9-0) na temat programu BRMS" na stronie 4 Informacje zawarte w tym temacie są także dostępne w postaci pliku PDF, który można wyświetlić i wydrukować.

# <span id="page-48-0"></span>**Dodatek. Uwagi**

Niniejsza publikacja została przygotowana z myślą o produktach i usługach oferowanych w Stanach Zjednoczonych.

IBM może nie oferować w innych krajach produktów, usług lub opcji, omawianych w tej publikacji. Informacje o produktach i usługach dostępnych w danym kraju można uzyskać od lokalnego przedstawiciela IBM. Odwołanie do produktu, programu lub usługi IBM nie oznacza, że można użyć wyłącznie tego produktu, programu lub usługi. Zamiast nich można zastosować ich odpowiednik funkcjonalny pod warunkiem, że nie narusza to praw własności intelektualnej IBM. Jednakże cała odpowiedzialność za ocenę przydatności i sprawdzenie działania produktu, programu lub usługi pochodzących od producenta innego niż IBM spoczywa na użytkowniku.

IBM może posiadać patenty lub złożone wnioski patentowe na towary i usługi, o których mowa w niniejszej publikacji. Przedstawienie niniejszej publikacji nie daje żadnych uprawnień licencyjnych do tychże patentów. Pisemne zapytania w sprawie licencji można przesyłać na adres:

IBM Director of Licensing IBM Corporation North Castle Drive Armonk, NY 10504-1785 USA

Zapytania w sprawie licencji na informacje dotyczące zestawów znaków dwubajtowych (DBCS) należy kierować do lokalnych działów własności intelektualnej IBM (IBM Intellectual Property Department) lub zgłaszać na piśmie pod adresem:

IBM World Trade Asia Corporation Licensing 2-31 Roppongi 3-chome, Minato-ku Tokio 106-0032, Japonia

Poniższy akapit nie obowiązuje w Wielkiej Brytanii, a także w innych krajach, w których jego treść pozostaje w **sprzeczności z przepisami prawa miejscowego:** INTERNATIONAL BUSINESS MACHINES CORPORATION DOSTARCZA TĘ PUBLIKACJĘ W STANIE, W JAKIM SIĘ ZNAJDUJE "AS IS" BEZ UDZIELANIA JAKICHKOLWIEK GWARANCJI (W TYM TAKŻE RĘKOJMI), WYRAŹNYCH LUB DOMNIEMANYCH, A W SZCZEGÓLNOŚCI DOMNIEMANYCH GWARANCJI PRZYDATNOŚCI HANDLOWEJ, PRZYDATNOŚCI DO OKREŚLONEGO CELU ORAZ GWARANCJI, ŻE PUBLIKACJA NIE NARUSZA PRAW STRON TRZECICH. Ustawodawstwa niektórych krajów nie dopuszczają zastrzeżeń dotyczących gwarancji wyraźnych lub domniemanych w odniesieniu do pewnych transakcji; w takiej sytuacji powyższe zdanie nie ma zastosowania.

Informacje zawarte w niniejszej publikacji mogą zawierać nieścisłości techniczne lub błędy drukarskie. Informacje te są okresowo aktualizowane, a zmiany te zostaną uwzględnione w kolejnych wydaniach tej publikacji. IBM zastrzega sobie prawo do wprowadzania ulepszeń i/lub zmian w produktach i/lub programach opisanych w tej publikacji w dowolnym czasie, bez wcześniejszego powiadomienia.

Wszelkie wzmianki w tej publikacji na temat stron internetowych innych firm zostały wprowadzone wyłącznie dla wygody użytkowników i w żadnym wypadku nie stanowią zachęty do ich odwiedzania. Materiały dostępne na tych stronach nie są częścią materiałów opracowanych dla tego produktu IBM, a użytkownik korzysta z nich na własną odpowiedzialność.

IBM ma prawo do korzystania i rozpowszechniania informacji przysłanych przez użytkownika w dowolny sposób, jaki uzna za właściwy, bez żadnych zobowiązań wobec ich autora.

Licencjobiorcy tego programu, którzy chcieliby uzyskać informacje na temat programu w celu: (i) wdrożenia wymiany informacji między niezależnie utworzonymi programami i innymi programami (łącznie z tym opisywanym) oraz (ii) wspólnego wykorzystywania wymienianych informacji, powinni skontaktować się z:

IBM Corporation Software Interoperability Coordinator, Department YBWA 3605 Highway 52 N Rochester, MN 55901 USA

Informacje takie mogą być udostępnione, o ile spełnione zostaną odpowiednie warunki, w tym, w niektórych przypadkach, uiszczenie odpowiedniej opłaty.

Licencjonowany program opisany w niniejszym dokumencie oraz wszystkie inne licencjonowane materiały dostępne dla tego programu są dostarczane przez IBM na warunkach określonych w Umowie IBM z Klientem, Międzynarodowej Umowie Licencyjnej IBM na Program, Umowie Licencyjnej IBM na Kod Maszynowy lub w innych podobnych umowach zawartych między IBM i użytkownikami.

Wszelkie dane dotyczące wydajności zostały zebrane w kontrolowanym środowisku. W związku z tym rezultaty uzyskane w innych środowiskach operacyjnych mogą się znacząco różnić. Niektóre pomiary mogły być dokonywane na systemach będących w fazie rozwoju i nie ma gwarancji, że pomiary te wykonane na ogólnie dostępnych systemach dadzą takie same wyniki. Niektóre z pomiarów mogły być estymowane przez ekstrapolację. Rzeczywiste wyniki mogą być inne. Użytkownicy powinni we własnym zakresie sprawdzić odpowiednie dane dla ich środowiska.

Informacje dotyczące produktów firm innych niż IBM pochodzą od dostawców tych produktów, z opublikowanych przez nich zapowiedzi lub innych powszechnie dostępnych źródeł. Firma IBM nie testowała tych produktów i nie może potwierdzić dokładności pomiarów wydajności, kompatybilności ani żadnych innych danych związanych z tymi produktami. Pytania dotyczące możliwości produktów firm innych niż IBM należy kierować do dostawców tych produktów.

Wszelkie stwierdzenia dotyczące przyszłych kierunków rozwoju i zamierzeń IBM mogą zostać zmienione lub wycofane bez powiadomienia.

Publikacja ta zawiera przykładowe dane i raporty używane w codziennych operacjach działalności gospodarczej. W celu kompleksowego ich zilustrowania, podane przykłady zawierają nazwiska osób prywatnych, nazwy przedsiębiorstw oraz nazwy produktów. Wszystkie te nazwy/nazwiska są fikcyjne i jakiekolwiek podobieństwo do istniejących nazw/nazwisk i adresów jest całkowicie przypadkowe.

### LICENCJA W ZAKRESIE PRAW AUTORSKICH:

Niniejsza publikacja zawiera przykładowe aplikacje w kodzie źródłowym, ilustrujące techniki programowania w różnych systemach operacyjnych. Użytkownik może kopiować, modyfikować i dystrybuować te programy przykładowe w dowolnej formie bez uiszczania opłat na rzecz IBM, w celu projektowania, używania, sprzedaży lub dystrybucji aplikacji zgodnych z aplikacyjnym interfejsem programowym dla tego systemu operacyjnego, dla którego napisane zostały programy przykładowe. Programy przykładowe nie zostały gruntownie przetestowane. IBM nie może zatem gwarantować ani sugerować niezawodności, użyteczności i funkcjonalności tych programów.

Każda kopia programu przykładowego lub jakikolwiek jego fragment, jak też jakiekolwiek prace pochodne muszą zawierać następujące uwagi dotyczące praw autorskich:

© (nazwa przedsiębiorstwa użytkownika, rok). Fragmenty tego kodu pochodzą z programów przykładowych IBM Corp. © Copyright IBM Corp. (wpisać rok lub lata). Wszelkie prawa zastrzeżone.

W przypadku przeglądania niniejszych informacji w formie elektronicznej, zdjęcia i kolorowe ilustracje mogą nie być wyświetlane.

## <span id="page-50-0"></span>**Informacje dotyczące interfejsu programistycznego**

Niniejsza publikacja opisuje planowane interfejsy programistyczne, pozwalające na pisanie programów umożliwiających korzystanie z usług systemu operacyjnego IBM i5/OS i programu BRMS.

## **Znaki towarowe**

Następujące nazwy są znakami towarowymi International Business Machines Corporation w Stanach Zjednoczonych i/lub w innych krajach:

Domino eServer FlashCopy i5/OS IBM IBM (logo) iSeries Lotus Lotus Notes NetServer OS/400 QuickPlace Quickr Redbooks System i Tivoli

Adobe, logo Adobe, PostScript oraz logo PostScript są zastrzeżonymi znakami towarowymi lub znakami towarowymi firmy Adobe Systems Incorporated w Stanach Zjednoczonych i/lub w innych krajach.

Linux jest zastrzeżonym znakiem towarowym Linusa Torvaldsa w Stanach Zjednoczonych i/lub w innych krajach.

Microsoft, Windows, Windows NT oraz logo Windows są znakami towarowymi Microsoft Corporation w Stanach Zjednoczonych i/lub w innych krajach.

Java oraz wszystkie znaki towarowe dotyczące języka Java są znakami towarowymi Sun Microsystems, Inc. w Stanach Zjednoczonych i/lub w innych krajach.

Nazwy innych przedsiębiorstw, produktów i usług mogą być znakami towarowymi lub znakami usług innych podmiotów.

## **Warunki**

Zezwolenie na korzystanie z tych publikacji jest przyznawane na poniższych warunkach.

**Użytek osobisty:** Użytkownik ma prawo kopiować te publikacje do własnego, niekomercyjnego użytku pod warunkiem zachowania wszelkich uwag dotyczących praw własności. Użytkownik nie ma prawa dystrybuować ani wyświetlać tych publikacji czy ich części, ani też wykonywać na ich podstawie prac pochodnych bez wyraźnej zgody IBM.

**Użytek służbowy:** Użytkownik ma prawo kopiować te publikacje, dystrybuować je i wyświetlać wyłącznie w ramach przedsiębiorstwa Użytkownika pod warunkiem zachowania wszelkich uwag dotyczących praw własności. Użytkownik nie ma prawa wykonywać na podstawie tych publikacji ani ich fragmentów prac pochodnych, kopiować ich, dystrybuować ani wyświetlać poza przedsiębiorstwem Użytkownika bez wyraźnej zgody IBM.

Z wyjątkiem zezwoleń wyraźnie udzielonych w niniejszym dokumencie, nie udziela się jakichkolwiek innych zezwoleń, licencji ani praw, wyraźnych czy domniemanych, odnoszących się do tych publikacji czy jakichkolwiek informacji, danych, oprogramowania lub innej własności intelektualnej, o których mowa w niniejszym dokumencie.

IBM zastrzega sobie prawo do anulowania zezwolenia przyznanego w niniejszym dokumencie w każdej sytuacji, gdy, według uznania IBM, korzystanie z tych publikacji jest szkodliwe dla IBM lub jeśli IBM uzna, że warunki niniejszego dokumentu nie są przestrzegane.

Użytkownik ma prawo pobierać, eksportować lub reeksportować niniejsze informacje pod warunkiem zachowania bezwzględnej i pełnej zgodności z obowiązującym prawem i przepisami, w tym ze wszelkimi prawami i przepisami eksportowymi Stanów Zjednoczonych.

IBM NIE UDZIELA JAKICHKOLWIEK GWARANCJI, W TYM TAKŻE RĘKOJMI, DOTYCZĄCYCH TREŚCI TYCH PUBLIKACJI. PUBLIKACJE TE SĄ DOSTARCZANE W STANIE, W JAKIM SIĘ ZNAJDUJĄ (″AS IS″) BEZ UDZIELANIA JAKICHKOLWIEK GWARANCJI, W TYM TAKŻE RĘKOJMI, WYRAŹNYCH CZY DOMNIEMANYCH, A W SZCZEGÓLNOŚCI DOMNIEMANYCH GWARANCJI PRZYDATNOŚCI HANDLOWEJ, PRZYDATNOŚCI DO OKREŚLONEGO CELU ORAZ NIENARUSZANIA PRAW STRON TRZECICH.

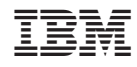

Drukowane w USA